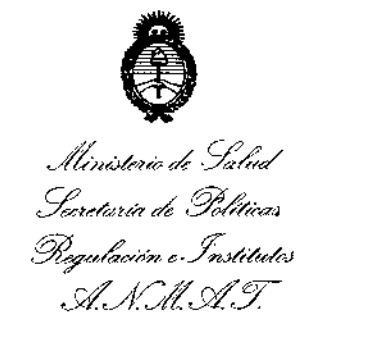

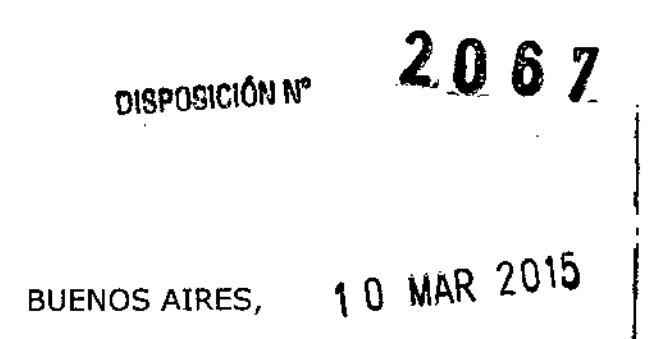

VISTO el Expediente Nº 1-47-3110-2366/14-7 del Registro de esta Administración Nacional de Medicamentos, Alimentos y Tecnología Médica  $(ANMAT)$ ,  $\gamma$ 

### CONSIDERANDO:

Que por las presentes actuaciones la firma SIEMENS S.A. sólicita la revalidación y modificación del Certificado de Inscripción en el RPPTM Nº PM-1074-49, denominado: Acelerador Lineal.

Que lo solicitado se encuadra dentro de los alcances de la Disposición ANMAT Nº 2318/02, sobre el Registro Nacional de Productores y Productos de Tecnología Médica (RPPTM).

Que la documentación aportada ha satisfecho los requisitos de la normativa aplicable.

Que la Dirección de Gestión de Información Técnica y la Dirección Nacional de Productos Médicos han tomado la intervención que les compete.

Que se actúa en virtud de las facultades conferidas por los Decretos N° 1490/92 v 1886/14.

### Por ello;

### EL ADMINISTRADOR NACIONAL DE LA ADMINISTRACIÓN NACIONAL DE MEDICAMENTOS, ALIMENTOS Y TECNOLOGÍA MÉDICA DISPONE:

ARTÍCULO 1º.- Revalídese la fecha de vigencia del Certificado de Inscripción en el RPPTM Nº PM-1074-49, correspondiente al producto médico denominado: Acelarador Lineal, marca Siemens, propiedad de la firma SIEMENS S.A. obtenido a través de la Disposición ANMAT Nº 5823 de fecha 18 de noviembre

Ministerio de Solad Suretaría de Politicas *,~o/~<h"";,r,,, ""...Y:;:JIt-H~k.J J;f'Jf~)rJ;f.J*

OISPOSlCION N'

*2067*

de 2009 Y sus rectificatorias y modificatorias, según lo establecido en el Anexo que forma parte de la presente Disposición.

ARTÍCULO 20.- Autorízase la modificación del Certificado de Inscripción en el RPPTM N0 PM-1074-49, denominado: Acelerador Lineal, marca SIEMENS.

ARTÍCULO 3°.- Acéptase el texto del Anexo de Autorización de Modificaciones el cual pasa a formar parte integrante de la presente disposición y el que deberá agregarse al Certificado de Inscripción en el RPPTM N° PM-1074-49.

ARTÍCULO 4°.- Regístrese; por Mesa de Entradas de la Dirección Nacional de Productos Médicos notifíquese al interesado y hágasele entrega de la copia autenticada de la presente Disposición; gírese a la Dirección de Gestión de Información Técnica para que efectúe la agregación del Anexo de Autorización de Modificaciones al certificado original. Cumplido, archívese.

Expediente N° 1-47-3110-2366/14-7

mk DISPOSICIÓN N°

2061  $\sqrt{8}$ ~

Ing, ROGELIO LOPEZ Administrador Nacional A.N .M.A.'r.

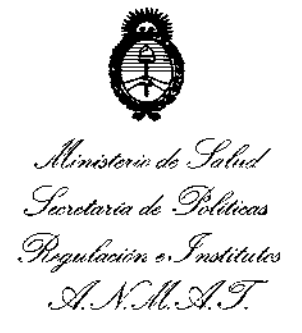

### ANEXO DE AUTORIZACIÓN DE MODIFICACIONES

 $\ddot{\phantom{a}}$ 

**El Administrador Nacional de la Administración Nacional de Medicamentos, Alimentos y Tecnología Médica (ANMAT), autorizó mediante Disposición No....2...0....6..,lloS efectos de su anexado en el Certificado de Inscrihción en** , el RPPTM NO PM-l074-49 Y de acuerdo a lo solicitado por la firma Slemens S.A. **la modificación de los datos característicos, que figuran en la tabla al pie, del** producto inscripto en RPPTM bajo:

**Nombre genérico aprobado: Acelerador Lineal.**

**Marca: Siemens**

Disposición Autorizante de (RPPTM) N° 5823/09.

Tramitado por expediente N° 1-47-9344/09-2.

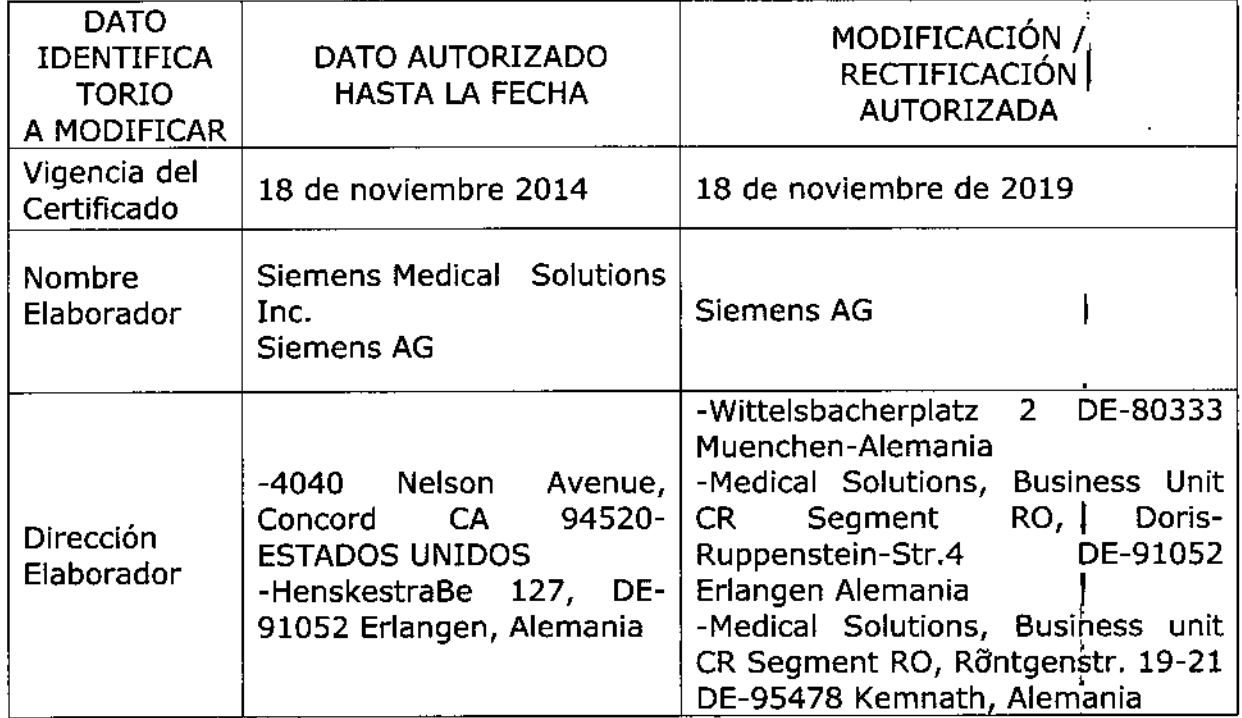

,

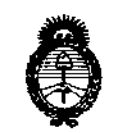

Ministerio de Salud , Secretaría de Políticas Regulación e Institutos .A. N.M.A.T.

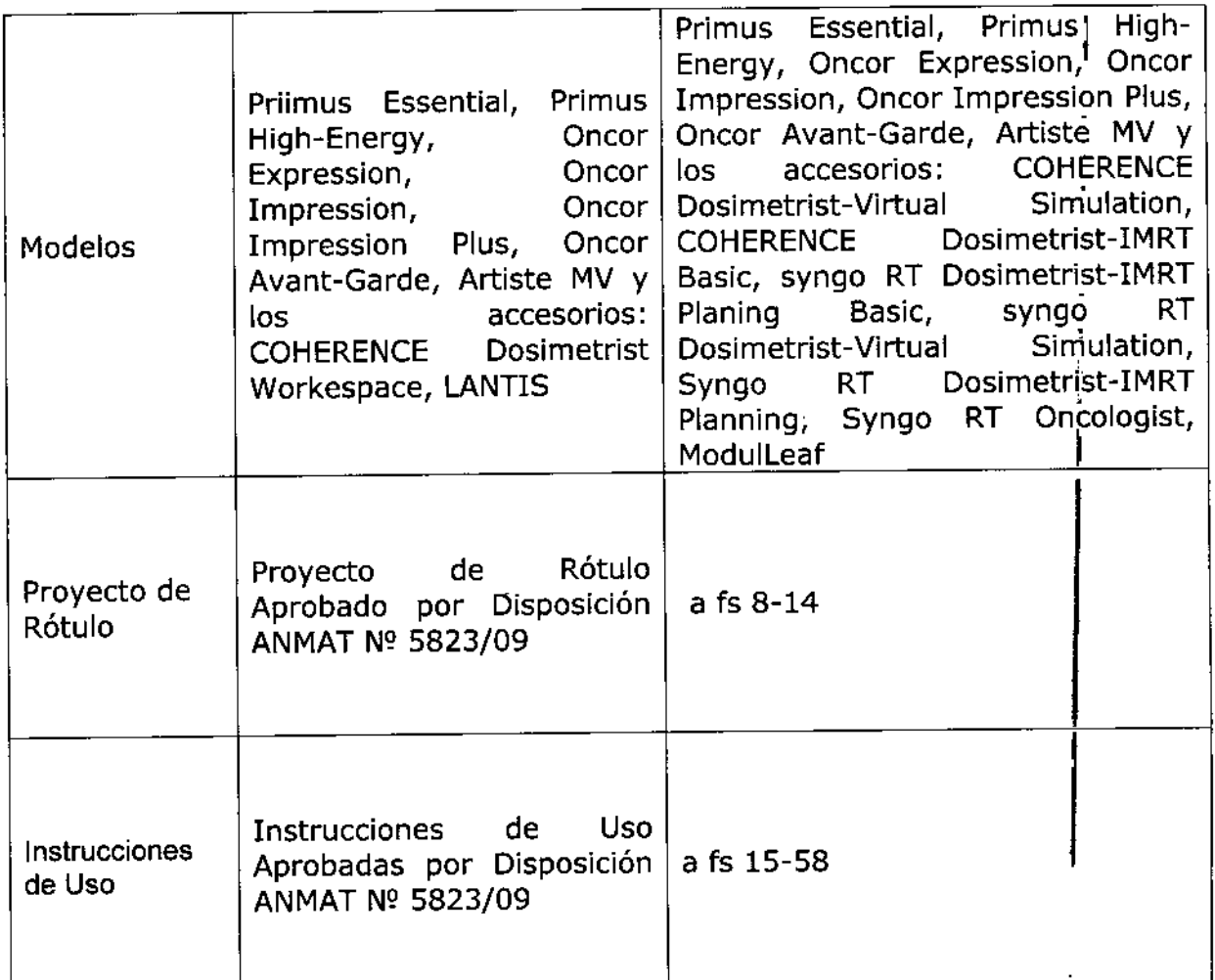

El presente sólo tiene valor probatorio anexado al certificado de Autorización antes mencionado.

Se extiende el presente Anexo de Autorización de Modificaciones del RPPTM a la firma Siemens S.A. Titular del Certificado de Inscripción en el RPPTM Nº PM-1074-49, en la Ciudad de Buenos Aires, a los días..... 1.0. MAR. 2015 Expediente Nº 1-47-3110-2366/14-7

DISPOSICIÓN Nº

I,

2067 ing. ROGELIO LOPEZ Administrador Nacional  $A.N.M.A.T.$ 

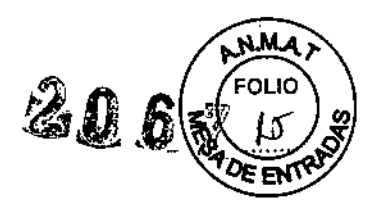

I

### Anexo III.B de la Disposición *2318/02*

3. Instrucciones de Uso.  $\blacksquare$  0 MAR 2015

*3.1 Las indicaciones contempladas en el ítem* 2 *de éste reglamento (Rótulo),* salvo *las que* <sup>I</sup> *figuran en los ítem* 2.4 Y 2.5

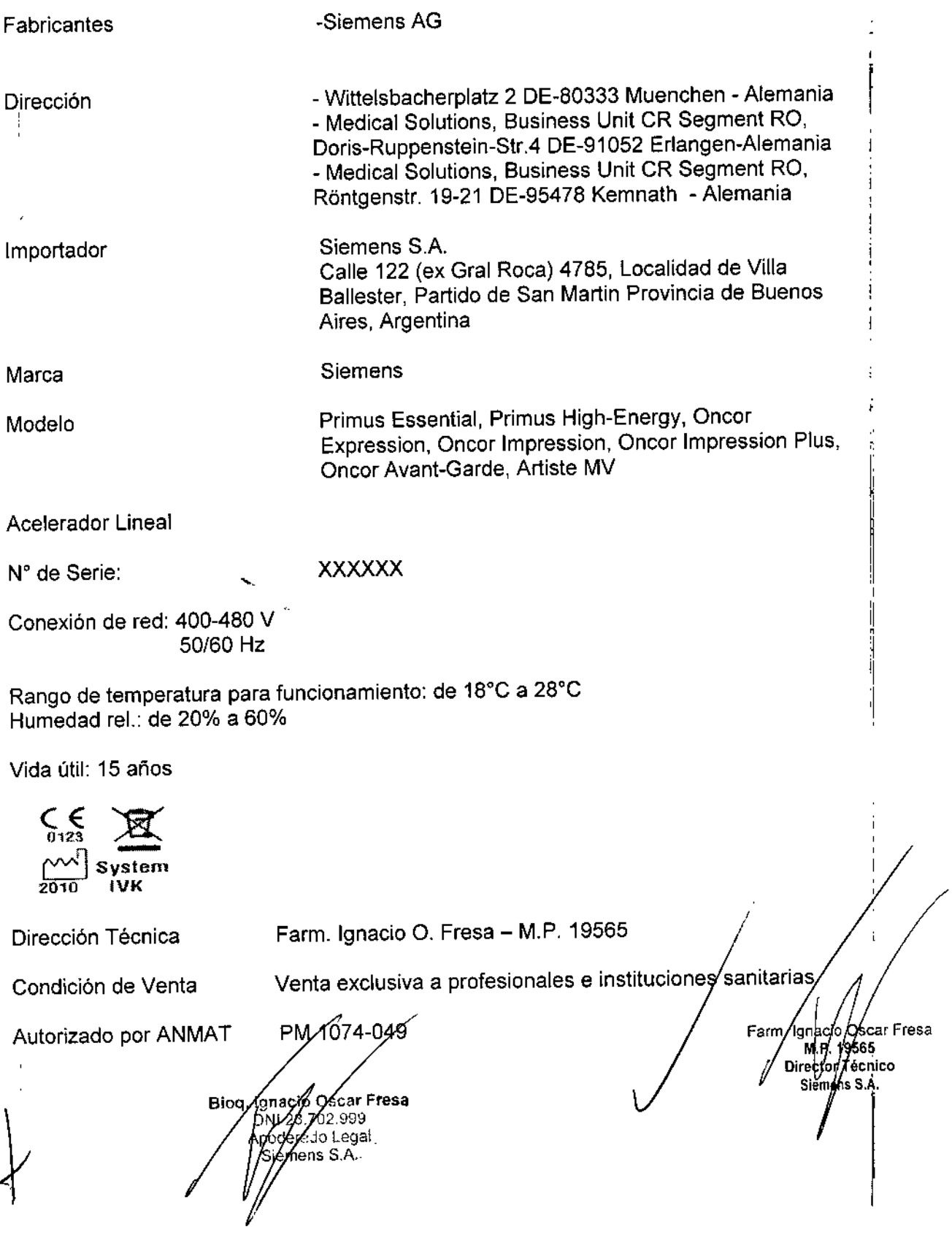

 $\ddot{\phantom{1}}$ 

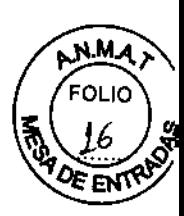

3.2. Las prestaciones contempladas en el ítem 3 del Anexo de la Resolución GMC N° 72/98 que dispone sobre los Requisitos Esenciales de Seguridad y Eficacia de los Productos Médicos y los posibles efectos secundarios no deseados

### Uso del sistema

Las gamas ARTISTE, ONCOR y PRIMUS de sistemas aceleradores lineales digitales están diseñadas para administrar radiación de electrones y fotones de rayos X como tratamiento terapéutico del cáncer.

### Configuración del sistema

Sistema del acelerador lineal digital

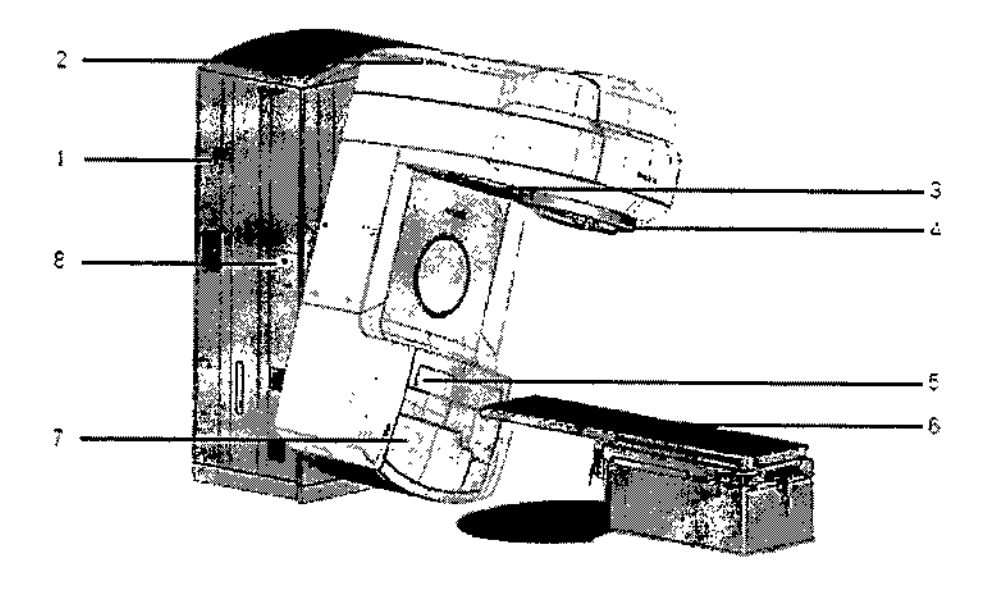

1 = Estativo 3 = Panel kV en posición  $2 =$  Gantry de reposo. 4 - Colimador 5 = Ponel MV en posición 6 = Mesa de tratamiento de reposo  $7$  = Faente kV en posición. 8 = Boton de PARO de egrergencia (uno a oado lado). de reposo-Biog. Ignacio Os Frees DN/23 Farm/Ignacio Øskar Fresa Anode sal Director Tycnico Siemens S.A.

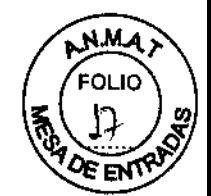

**Componentes principales del sistema**

**Los componentes principales del sistema del acelerador lineal digital son:**

### **.Estativo**

**El estativo le sirve de apoyo al gantry y aloja varios componentes, incluidos los botones Paro de emergencia, el panel de distribuciónde energia, y el soporte de la bomba.**

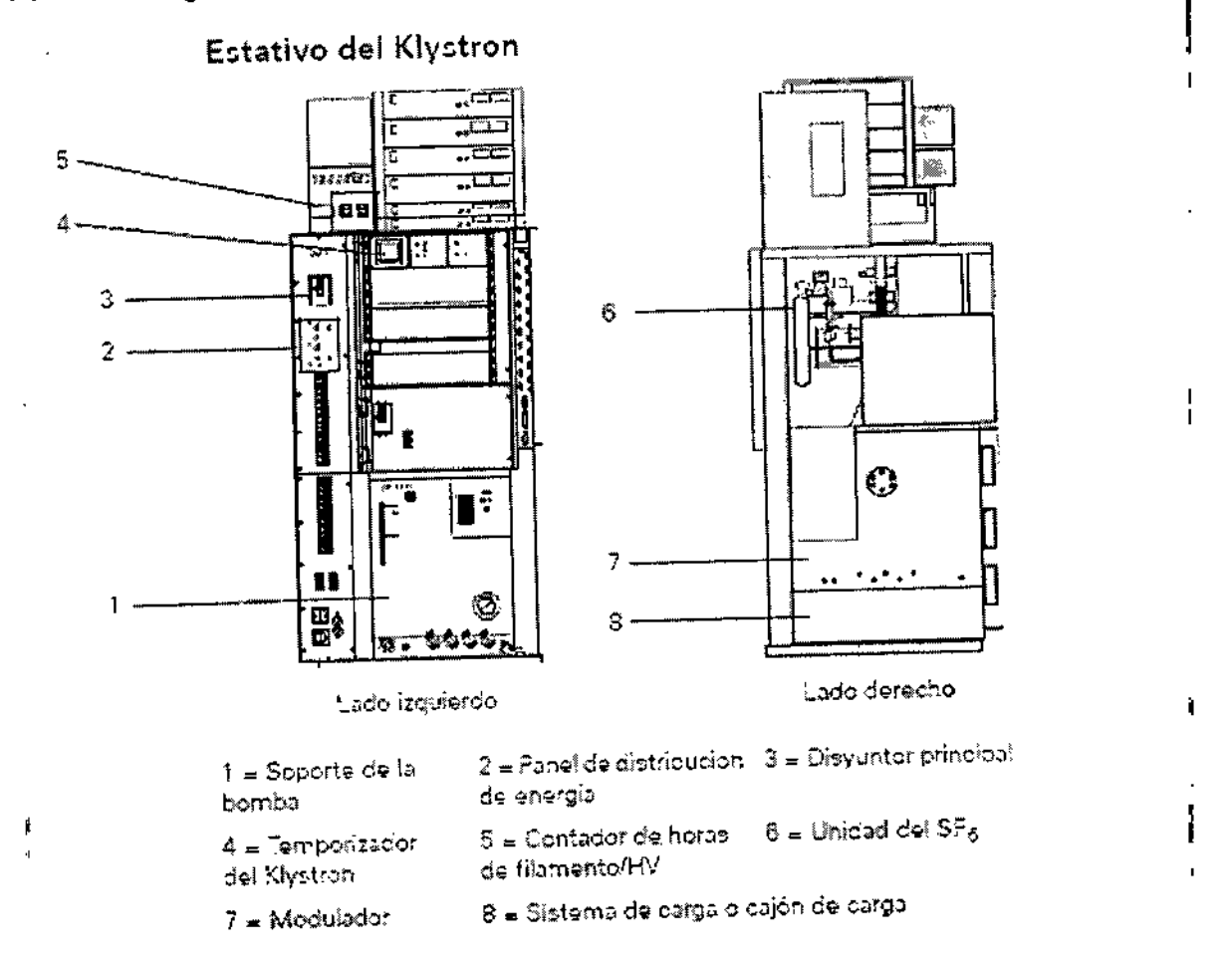

**.Gantry, que incluye el colimador**

**El gantry, que aloja el inyector y la guía de ondas de aceleración, también incluye los siguientes componentes relacionados con el usuario:**

**-Cabezal de definición, que incluye** el 160 **MLC**

-Telémetro óptico (001)

**-Accesorios y soporte de accesorios**

**-Dispositivo electrónico de formación de imagen portal y posicionador para formación de**  $\lambda$ imagen MV OPTIVUE 1000ART  $\lambda$  . The contract of the contract of the contract of the contract of the contract of the contract of the contract of the contract of the contract of the contract of the contract of the cont

**-Dispositivo electrónico de formación de. agen portal y posicionador para formación** imagen kV OPTIVUE 1000kV (opcional)

**-Fuente de rayos X y posicionador P a forma ón de imagen kV OPT ¡fop (opcion**

Farm ,<br>Igna Øscar Fresal MP/19565 Dreets/ Técnico t∕iens S.A.

Blog: tgyacio Ok Fresa **OVER 23.702W** Moderado Leyal<br>Siemens S.A.

-Control de mano para formación de imagen del panel MV, el panel kV y la fuente s **ARTISTE** 

2003

sol IO

### -Retroindicador

.Generador kV ~Polydoros F80. La alta tensión para la fuente kV se genera en el armario del Polydoros F80. El armario está separado físicamente del sistema acelerador lineal, digital y puede ubicarse dentro o fuera de la sala de tratamiento. El generador kV tiene conexiones eléctricas para señales y alta tensión con el sistema acelerador.

### Panel de distribución de energía

El Panel de distribución de energía ofrece los mandos para conectar, desconectar yj restablecer el sistema.

Para obtener más información, consulte "Funciones del panel de distribución de energía" en la página 451.

### Soporte de la bomba

El soporte de la bomba ofrece agua de refrigeración al acelerador.

### **Gantry**

El gantry gira alrededor del isocentro para tratar a los pacientes con los ángulos del gantryr seleccionados por el usuario. El gantry gira en sentido horario (SH) o antihorario (SAH) en un ángulo nominal total de 360°. Es posible que se produzca un exceso de recorrido de' ~proximadamente *10°* en cualquier dirección cuando el gantry se encuentre a 180°. <sup>1</sup>

En los desplazamientos preprogramados, la velocidad de rotación del gantry se reducirá antes de alcanzar la posición programada. El desplazamiento excesivo está limitado a' menos de *1°.*

### Telémetro ópticoNisor óptico del rango

El telémetro óptico es un sistema de proyección óptica usado para indicar visualmente el eje central o de referencia del campo de radiación y la distancia fuente-superficie (OFS) en el paciente durante la configuración del tratamiento. '

■160 MLC:

-Las coordenadas de la retícula indican el eje central del haz.

-El 001 muestra la OFS a lo largo del eje central del haz con una escala calibrada.

#### I Retroindicador

El retroindicador es un sistema de proyección óptica usado durante la configuración del tratamiento. La luz láser del retroindicador indica la posición donde el eje central del haz sale del cuerpo del paciente. Sistema de contrapeso y retroindicador de láser doble

.Láser doble: En los sistemas de acelerador lineal digital que incluyen un sistema dé contrapeso, el retroindicador consta de dos láseres montados en el contrapeso, cada uno de los cuales emite un plano de luz. Los dos planos de luz se cruzan en el eje central del punto de salida del haz.

Biog. Ignacio Oscar y ۰ésa DN 23.702 l qo sderado iemens

'gnaacio Oscar Fresa WH 19.565 éctor Técnico lemens S.A,

!<br>}

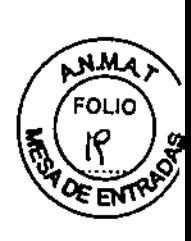

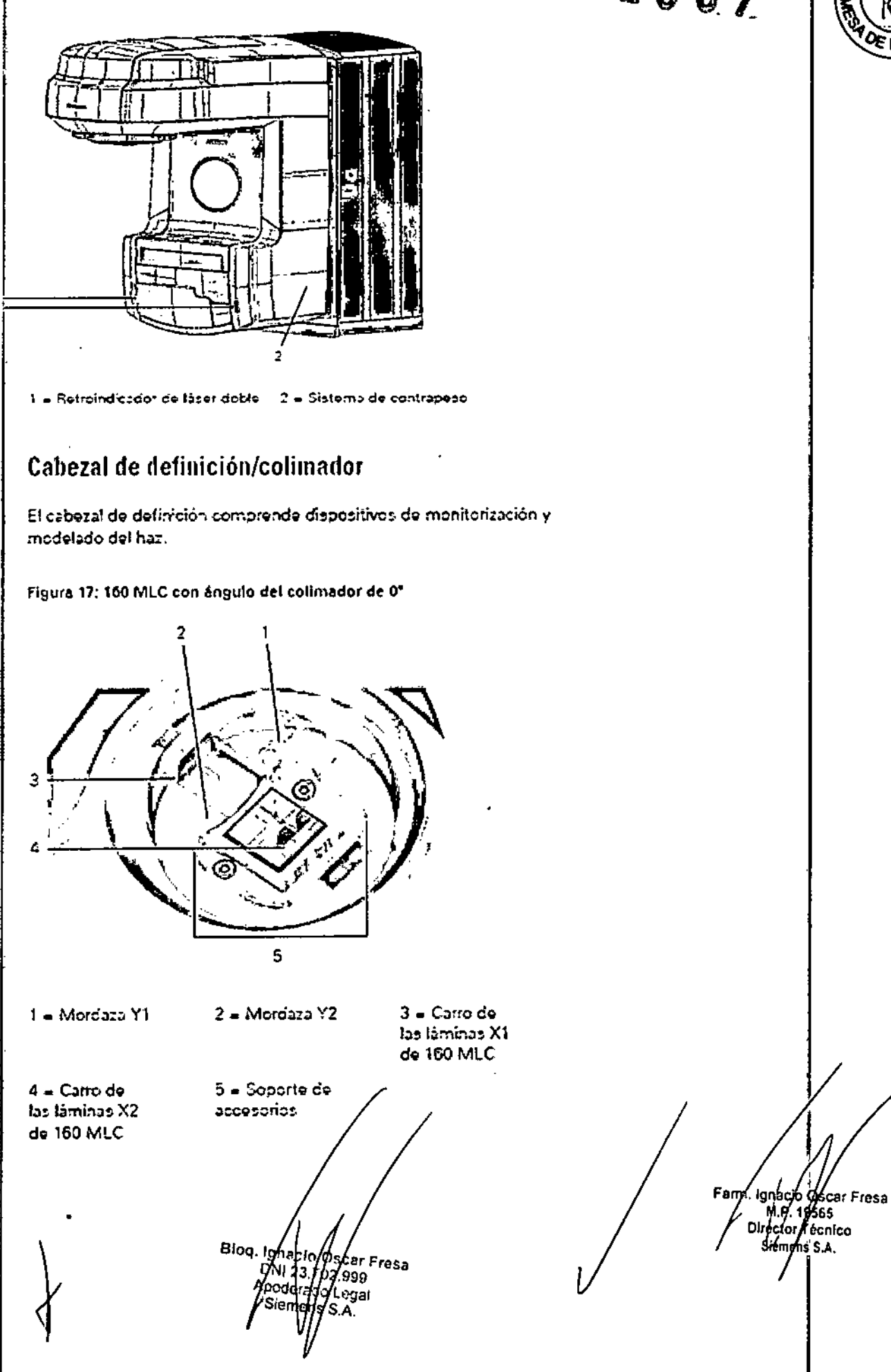

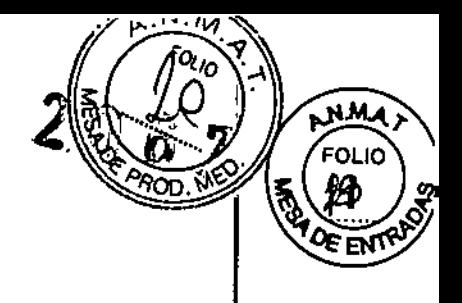

Figura 18: 160 MLC con ångulo del colimador de 0°

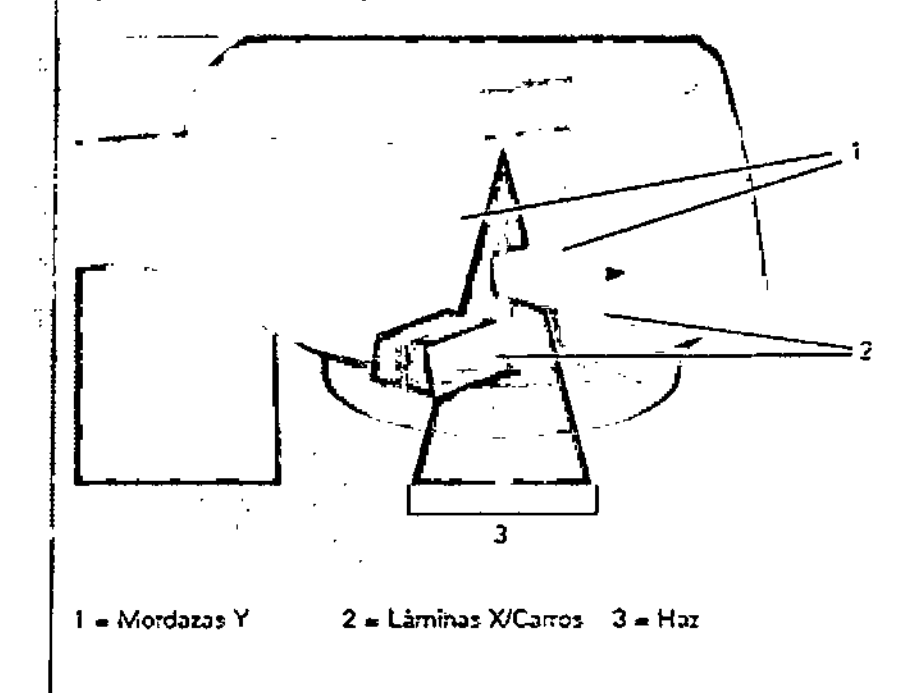

Cabezal de definición superio<br>II estabel de definida supe

El cabezal de definición superior limita el tamaño máximo del campo para la terapia de fotones.

rotories.<br>**↓**<br>■EI haz de fotones procedente del blanco se aplana con un filtro aplanador (excepto en lòs haces sin filtro aplanador de la opción Multiple-X y en los haces In-Line kView)

JEI haz de electrones se dispersa mediante una lámina dispersora

■ Et naz de electrones se dispersa mediamo ana lamina dispersora<br>|}<br>Dos cámaras de ionización independientes para la monitorización de la dosis durante la administración del tratamiento aseguran la administración del número programado de UM de manera precisa y segura, tanto en el modo de fotones como en el de electrones.

I Cabezal de definición inferior con 160 MLC

I El cabezal de definición inferior define el tamaño del campo de tratamiento y el ángulo del campo de tratamiento (rotación en torno al eje central)<br>∲

Tamaño del campo de tratamiento: El cabezal de definición inferior es un colimador. multilámina (CML) que consta de dos bloques paralelos opuestos de tungsteno denominados mordazas Y y dos juegos paralelos opuestos de láminas de CML en lugar de las mordazas X.

uc las moreazas x.<br>I<br>Cuando el CML se encuentra en una rotación de 0° y el usuario está frente al gantry

¡Las mordazas Y (mordazas interiores) determinan el largo del tamaño del campo' (longitudinal; longitud máxima de 40 cm).

+Los bancos de láminas del CML (mordazas externas) determinan la anchura del campo (transversal; anchura máxima de 40 cm).

Osear Fresa M.O. 19565 for Técnico emens S.A.

Blog Agricus Oscar Fresa<br>DN 23172.999 6 Legar S.A.

EOL I

El 160 MLC ofrece funciones completas de modelado del haz, tanto nañuales **c**o automáticas. Consulte también las especificaciones de las mordazas y las láminas descritas en las Características técnicas del Manual del propietario del sistema. Características del 160 MLC

.Integración total con syngo RT Therapist.

.Con las funciones de la consola de controlo el control de mano de la sala de tratamiento se pueden desplazar las láminas del CML en modo de bloque, para simular unas mordazas de colimador estándar.

El control de mano de la sala de tratamiento se utiliza para desplazar láminas únicas (modo conformado) y crear as! una forma para IMRT.

.Icono CML en la pantalla estándar: Sirve para controlar y verificar las posiciones del paciente y de las láminas desde la consola de control y la sala de tratamiento.

Visualización de la subpantalla del CML: Muestra el grado de cierre de las láminas del CML y sus posiciones en la consola de control y en los monitores de la sala de tratamiento.

El cambio entre la visualización estándar y la subpantalla del CML puede realizarse desde la consola de control o desde el control de mano.

• Soporte de accesorios para cargar y descargar fácilmente los accesorios (desmontable) .

• Consola de control

-Nodo de la consola de control: Aloja el sistema de control digital.

-Monitor: Muestra los parámetros del tratamiento del sistema y los datos introducidos por el usuario.

-Teclado: Sirve para introducir los parámetros del tratamiento, eliminar enclavamientos, así como iniciar y parar tratamientos

La consola de control es el centro de operaciones del acelerador lineal digital. El usuario puede programar, iniciar, vigilar y controlar tratamientos desde la consola de control.

.Control de mano de la sala de tratamiento

.Mesa de tratamiento (con Panel de mando y Control de mano)

syngo RT Therapist como sistema de R y V

### **Teclado**

Diferencias entre Teclado I y Teclado 11

Para cumplir las normas de la IEC, la sección superior del Teclado II difiere de la del Teclado I en el diseño general, en el color y en las etiquetas de algunos de los botones de~ control del tratamiento e interruptores. Aunque las etiquetas y los colores hayan cambiado, las funciones son idénticas. Las mismas funciones aparecen en los mismos lugares, tanto en el Teclado II como en el Teclado I.

Hay tres teclados disponibles:

- **Feclado I: solo con código de colores original**
- .Teclado 11:

-Teclado II con código de colores original -Teclado II con código de colores IE $\cancel{\mathfrak{C}}$ 

Bioq. Ignacio Oscar / <sup>é</sup>resa DNI 2,702 Apoderado iemen

Farm/ Ignacid/Oscar Fresa M.P. 18565<br>Director Técnico<br>Siemens S.A.

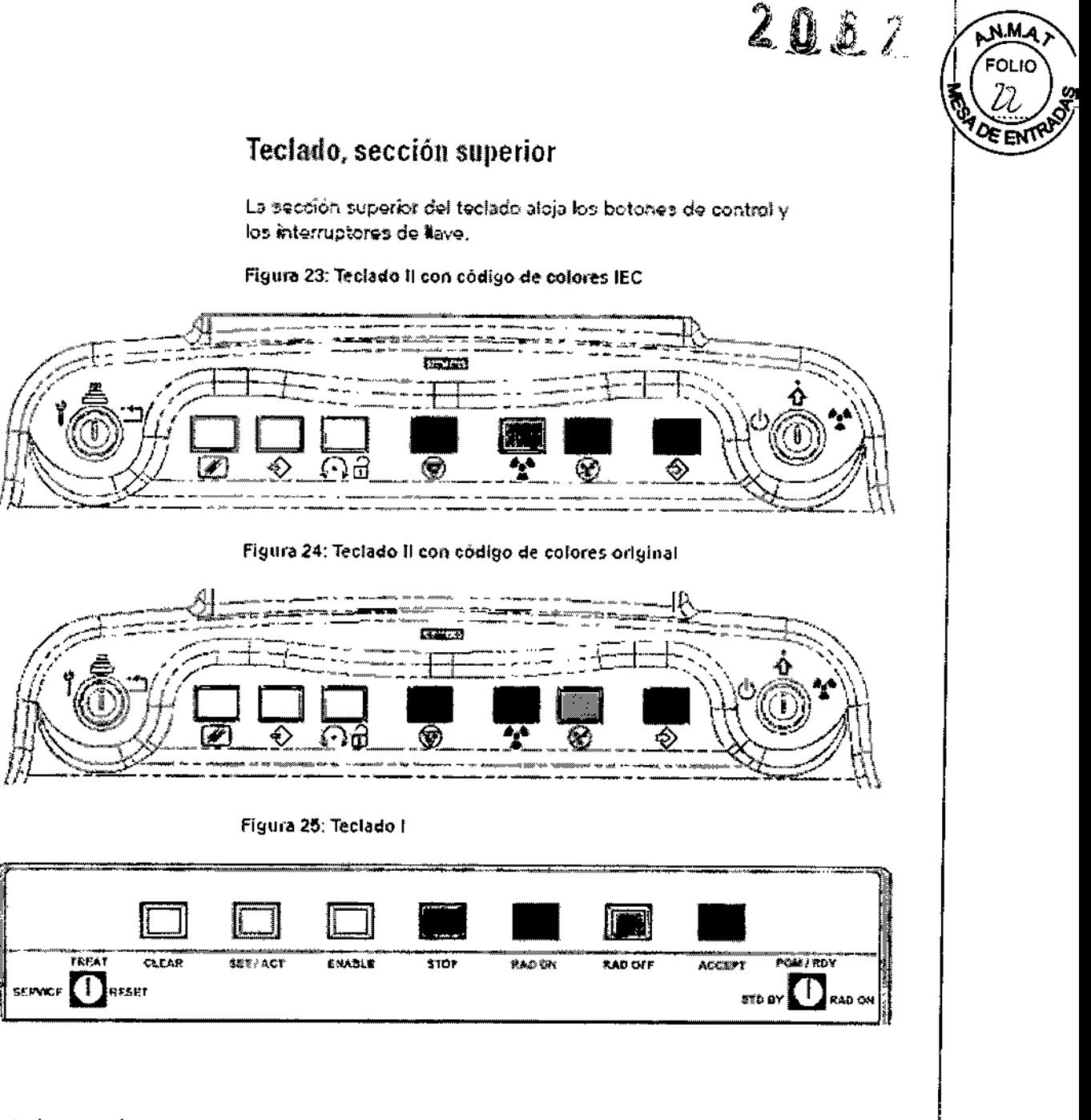

Control manual

El control manual permite al usuario interactuar con el acelerador lineal digital y con la consola de control desde la sala de tratamiento.

Prioridad del control manual

El control manual tiene prioridad sobre la configuración manual de la consola o la configuración automática del sistema R y V. No obstante, se aplicarán las siguientes excepciones y cambios en el menú:

.Si el usuario introduce una posición del colimador o del gantry desde el control manual, la visualización de F3 GANTRY o F3 COLlM desaparecerá del menú de teclas de función de la consola de control situado en la parte igferior de la pantalla.

Asimismo, si el usuario configura una posición de mordaza (INDEP [Independiente] o SYNC [Sincronizada]) con el control manual, las funciones de las teclas de las mordaza desaparecerán del menú de teclas de∕función,∕de la consola de control.

Bioq. Ignacio Oscar Fresa<br>DNI 23.702.999 Siernens

Farm. lanabio ,<br>ar Fresa M.P. 19665<br>Director/Rechico Sie

### 2 *0.6. 7*

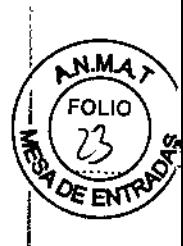

⁄ignacio ocar Fresa

96651

√fécnico

.<br>15 S.A.

M.P. 1

Diregion

Siema

.Cuando se usa un sistema R y V, no hay prioridad del control manual para la posición del gantry.

• Si el usuario establece una serie de posiciones para las mordazas o para el colimador con el control manual e inicia una descarga de R y V, la consola de control indicará lo siquiente:

¿Omitir colimador/mordazas establecidas con control manual?(s/n)

Sí (s) anula los parámetros del control manual. En cambio, si selecciona No (n) o ESC permanecerán los parámetros del control manual. Todo lo demás se descargará.

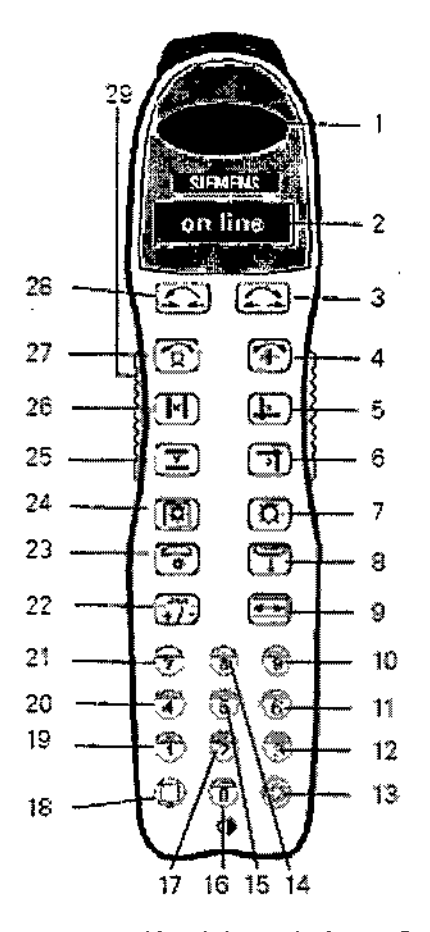

1 = Interrupción del movimiento 2 = Pantalla LED 3 = Abrir y sentido horario 4 = Colimador 5 = Banco de láminas 1 6 = Banco de láminas 2 7 = Luz de la sala 8 = Retroindicador 9 = Panel plano/ contrapantalla 10 = Tecla numérica 11 = Tecla numérica y absoluta 12 = Tecla numérica 13 = Aceptar 14 = Tecla numérica 15 = Tecla numérica/ Predet. 16 = Tecla numérica 17 = Tecla numérica y modo bloque CML 18 = Borrar 19 = Tecla numérica y consola/CML 20 = Tecla numérica/ Inicio 21 = Tecla numérica/ Delta 22 = Cambio de función 23 = ODI 24 = Luz del campo 25 = Mordazas Y 26 = Mordazas X 27 = Gantry 28 = Cerrar y sentido antihorario 29 = Activación del movimiento

Nota En la pantalla del control manual aparecen diversos términos y abreviaturas. Su finalidad es transmitir mensajes al usuario, quien a su vez las emplea para configurar y supervisar los movimientos de los componentes. Si el idioma que se utiliza en el controf manual (por ejemplo, inglés, françés o español) y el de la consola de control no són iguales, pueden producirse errores de interpretación con respecto al posicionamiento del

Bioq. Ignecid Os resa DM 23 ,<br>xidera

 $206Z$ 

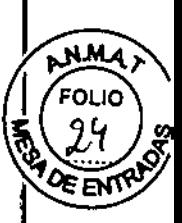

paciente. No use el control manual si no se emplea el mismo idioma en ambos dispositivos.

ARTÍSTE Control manual de formación de imagen

El panel plano OPTIVUE 1000ART se controla con el control manual de formación de imagen ARTISTE. (Todos los iconos de control y las etiquetas cumplen con IEC 60878 y IEC 60417-1, -2.)

Figura 28: ARTISTE Control manual de formación de imagen Advertencia ! El control manual de formación de imagen no ofrece una función de parada del movimiento para paradas de emergencia. LESIONES FÍSICAS + Use el control manual de formación de imagen solo para el mantenimiento.  $\div$  No use el control manual de formación de imagen para el tratamiento.

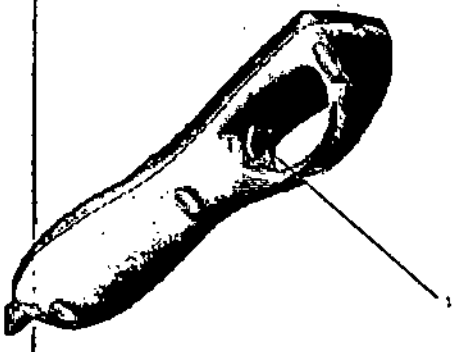

ktivaçión del movimiento

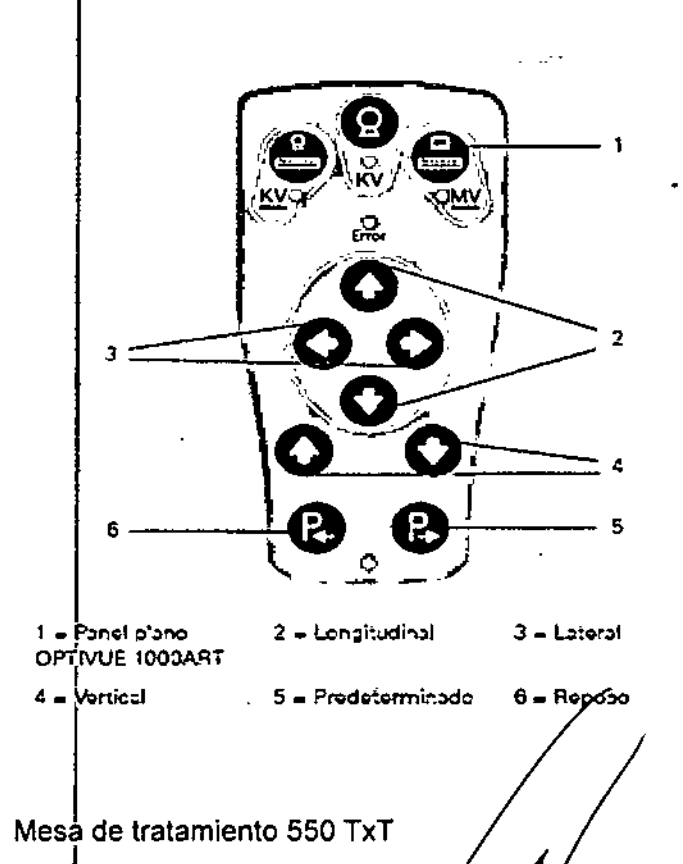

Blog. Ign/clooseby/Fresa DM 23.102 Adoderato

*.*<br>Siemer∣ş

⁄jal

Fam . Ignadd Oscar Fresa FAJS65 Néns S.A.

同界

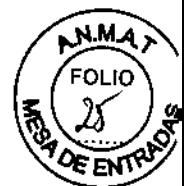

Ť

La Mesa de tratamiento 550 TxT está controlada mediante dos conjuntos de paneles de control y controles manuales, situados a ambos lados de la mesa.

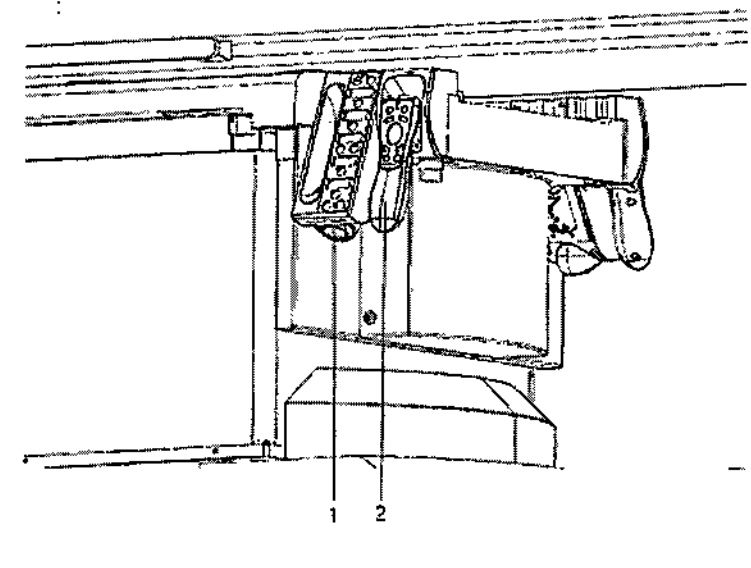

 $1 =$  Panel de control

 $2 =$  Control manual

Funciones del panel de control de 550 TxT

Los paneles de control de la mesa 550 TxT muestran las coordenadas de la posición actual de la mesa, tanto en modo absoluto como en modo relativo. Todos los controles de conmutación de modo manual se encuentran en los paneles de control. Cuando se activa el movimiento manual, los indicadores se encienden.

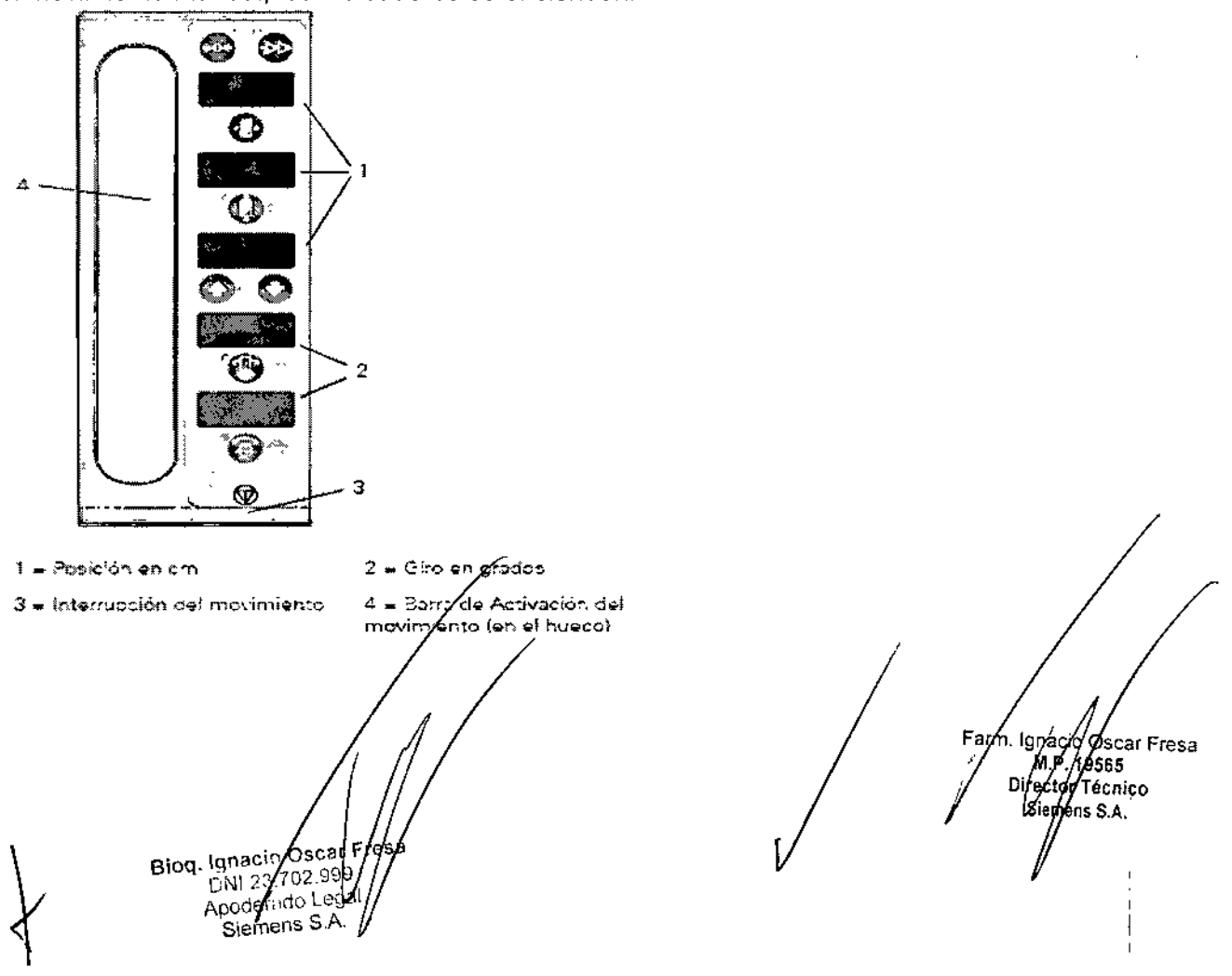

 $\overline{\mathcal{Z} \oplus \mathbb{R} \times \mathbb{Z}}$ , ,

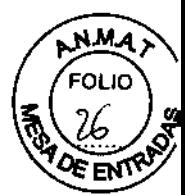

Funciones del control manual 550 TxT

**El** control manual contiene los botones de movimiento motorizado. El botón Activar de estilo de disparador facilita la activación del movimiento mientras la mesa se mueve hacia la posición del tratamiento.

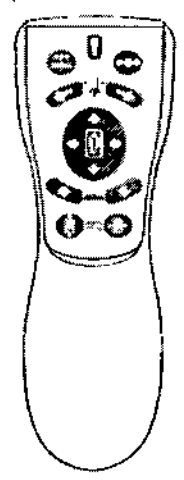

Sistema anticolisión OPTIGARD

El sistema para evitar colisiones OPTIGARD no es automático y se maneja desde el panel de control.

Sistemas ONCOR y PRIMUS

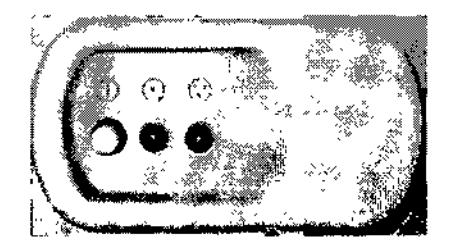

### Sistemas ARTISTE

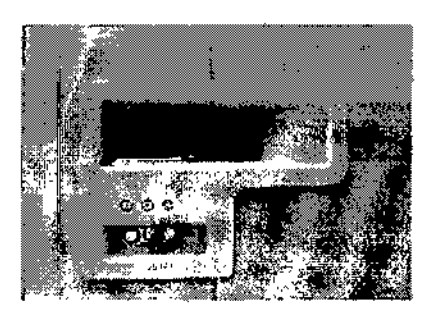

Biog. Ignacio/Osect fresa  $10N/23/02$ ider ldc

Farm. Knacio Asdar Fresa<br>M.P. 19585<br>Director Tecnico S.A. Siemer

2067 N.M. FOLIO  $\overline{\mathcal{U}}$ ą **DE ENTRY PERIOD** ri est ₹ ক ☜ تتميت ্যেন্স ⊛ ◈ )<br>2 C m m m an an  $[$  Fields  $]$ TF าศ  $\Omega$ g ្ល µamas<br>!? ä Ť T π ∭ञ्चा శా ՝ ≸քաս Ξ iN. ‴ון\_ FIEIEI F  $\Box$ Ī а ÏЭ ⊣ זו ाा⊙⊶ k) a II I lr.  $\overline{\text{min}}$   $\overline{\text{min}}$ भार is. 1 = Interructor de 2 = Botones de control 3 = Interruptor de llave derecho **flave izovierco** 6 = Tectodo numérico 4 = Teclado superior 5 = Teclado inferior Accesorios Bioq. Ignacio Oscar Fresa<br>DN 23.704.995<br>Apoderado Jegal<br>Siemens SA. Farm/Ignacid oscat Fresa<br>MP. 19565<br>Director Jecnico<br>Siempes S.A.

ing<br>M .,

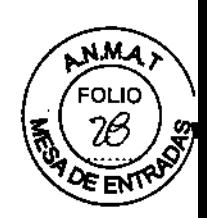

### Accesorios y complementos

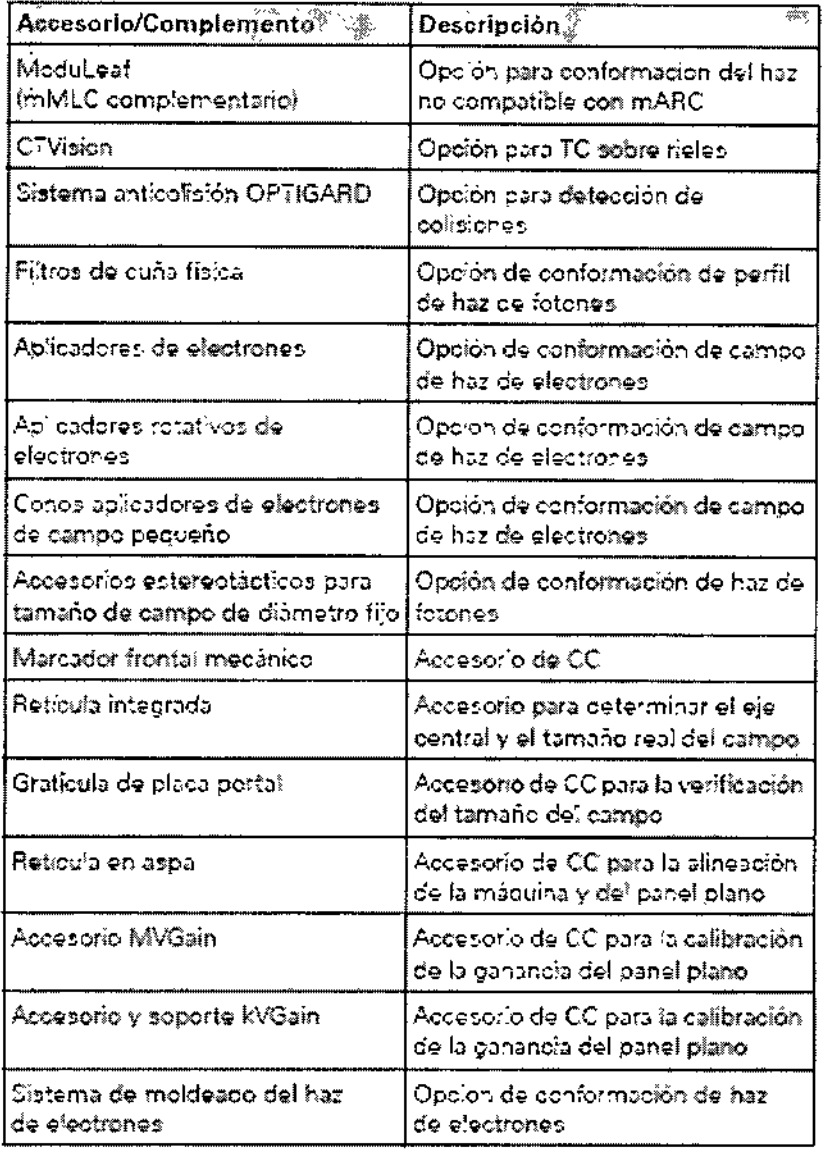

### Uso previsto de VSim

El componente VSim permite realizar la simulación TC en la estación de trabajo syngo. Las exploraciones TC se cargan primero en el componente de software VSim y el usuario puede crear modelos tridimensionales de los órganos y dianas. El usuario puede identificar el isocentro del paciente, situar haces de tratamiento e identificar los modificadores del haz (bloques, aperturas y MLC). La información pasa a estar disponible modificadores der riaz (1994).<br>
en la planificación del tratamiento de radioterapia para versa.<br>
componente de software KonRad, u otros sistemas de planificación del tratamiento.<br>
continuación, el clínico revisa y aprueba

Bioq. Ignacio decar Fresa 12 M 99 (egal

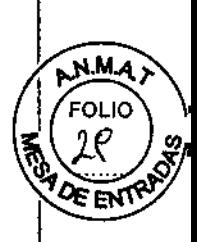

*3.3. Cuando un producto médico deba instalarse con otros productos médicos* o *conectarse* a *los mismos para funcionar con afTeglo* a *su finalidad prevista, debe ser provista de información suficiente sobre sus características para identificar los productos médicos que deberán utilizarse* a *fin de tener una combinación segura* N/A

*3.4. Todas* {as *informaciones que permitan comprobar si el producto médico está bien instalado* y *pueda funcionar correctamente* y *con plena seguridad, así como los datos relativos* a /a *naturaleza* y *frecuencia de las operaciones de mantenimiento* y *calibrado que haya que efectuar para garantizar permanentemente el buen funcionamiento* y *la*  $sequridad de los products médicos$ 

### − 。<br>Listas de comprobació

Este <sup>r</sup>capítulo contiene listas de comprobación de mantenimiento para el sistema de acelerador lineal digital. Puede que desee usar las listas de comprobación contenidas en las siguientes páginas como plantillas de las que copiar sus propias listas de comprobación.

Este capítulo contiene la información siguiente:

- "Hojas de registro" en la página 1
- "Lista de comprobación inicial diaria" en la página 3
- "Lista de comprobaciones semanales" en la página 6

Hojas de registro

Se recomienda a los operadores que usen hojas de registro para anotar las revisiones del servicio técnico y de mantenimiento. Los procedimientos de entrada de hojas de registro son responsabilidad del centro.

### Advertencia

El mantenimiento o reparación indebidos del acelerador, entre los que se incluyen el soporte de accesorios, el colimador primario y el colimador secundario, pueden ocasionar lesiones físicas graves.

### LESIONES FlsICAS, DESPRENDIMIENTO DE OBJETOS

• El personal cualificado por Siemens es quien debe realizar el mantenimiento y la reparación del acelerador.

Para garantizar la seguridad del paciente, del operador y del personal de servicio, se debe inspeccionar y calibrar periódicamente el equipo del acelerador de Siemens, incluida la mesa"de tratamiento.

TRATAMIENTO ERRÓNEO GENERAL O LESIONES FlslCAS

• La calibración es un requisito importante de seguridad. El físico responsable del sistema debe "seguir todos los procedimientos departamentales de control de calidad. El físico también debe verificar la necesaria calibración del sistema, p. ej., tras realizarse una intervención de mantenimiento.

### Equipos del acelerador sin calibrar

 $\bigg\}$ 

I

TRATAMIENTO ERRÓNEO GENERAL O LESIONES FlslCAS

• El equipo del acelerador Siemens, incluida la mesa de tratamiento, debe inspeccionarse y calibrarse periódicamente. La calibración es un requisito importante de seguridad. El físico responsable del sistema depé seguir todos los procedimientos departamentales de control de calidad. El físico también debe verificar la necesaria calibración del sistema, p.<br>El tras reglizarse una intervación de mentenimiente ej., tras realizarse una intervención de mantenimiento. Farm. Ignació de mantenimiento en el mantenimiento en e

Biog, Idnamo/Oscar Fresa 3/702 999 ado Legal iens S.A.

Fresa ecnico.

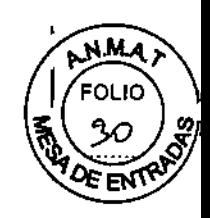

### Lista de comprobación inicial diaria

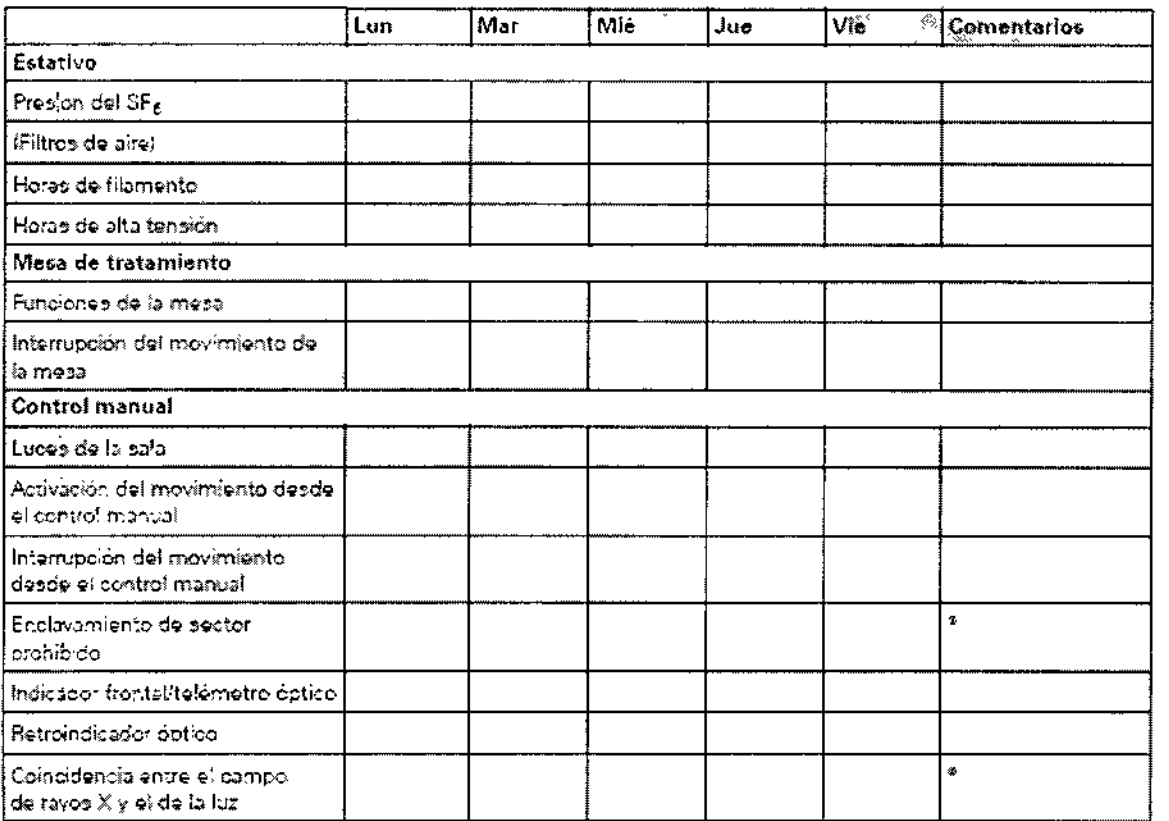

Bioq. Ign cio Osculatesa<br>Divit 23.107.1999<br>Anoderation Legal

Farm Ignacio Hescar Fresa<br>M.P. 19565<br>Virgicio Técnico<br>Stoffens S.A.

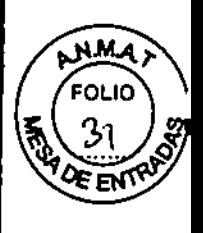

 $\mathbf{I}$ 

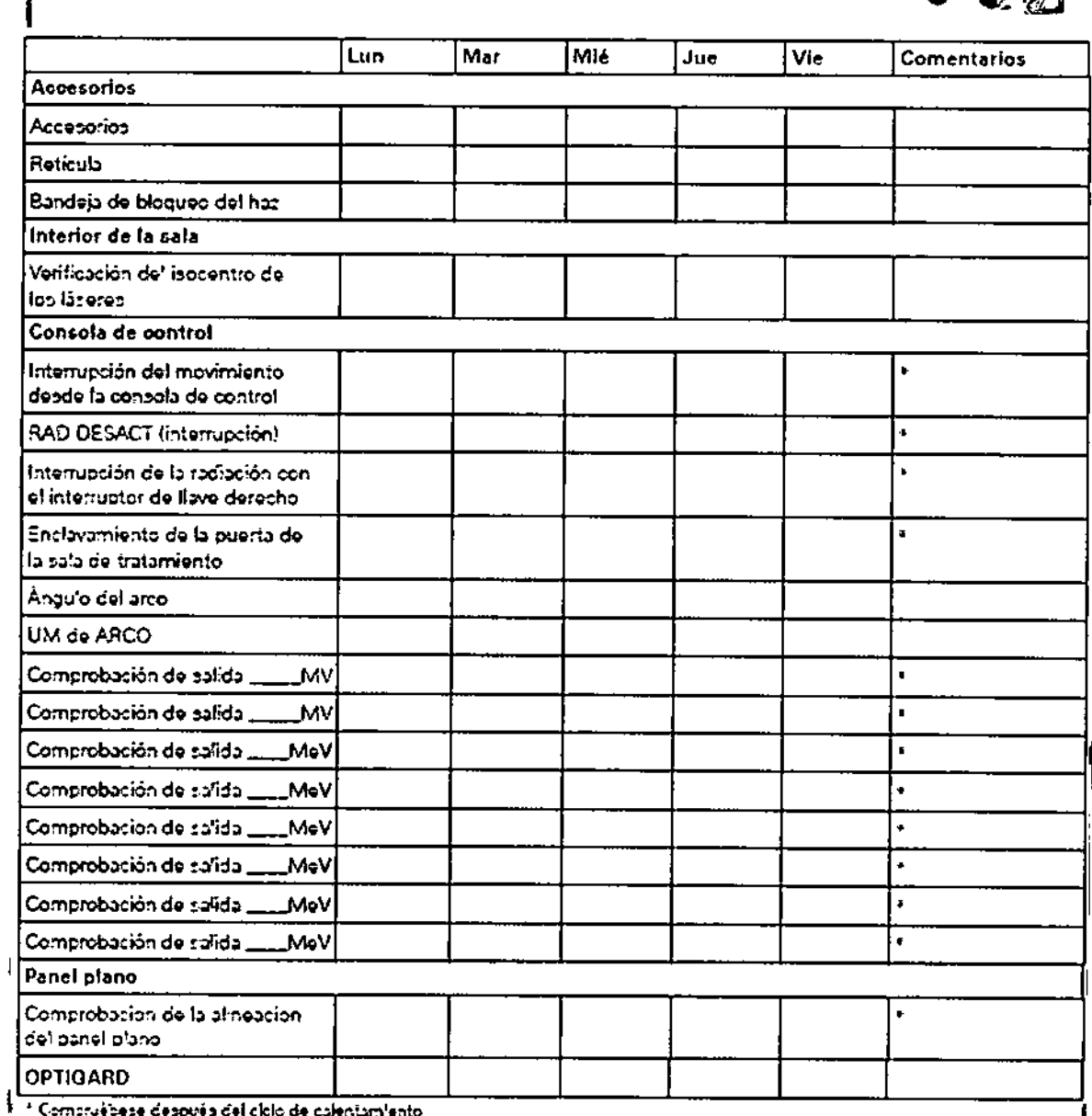

Compruébese después del ciclo de calentamiento

 $\mathbf{I}$ 

ł

 $\mathbf I$ 

# Comprobaciones diarias en estado de<br>desconexión

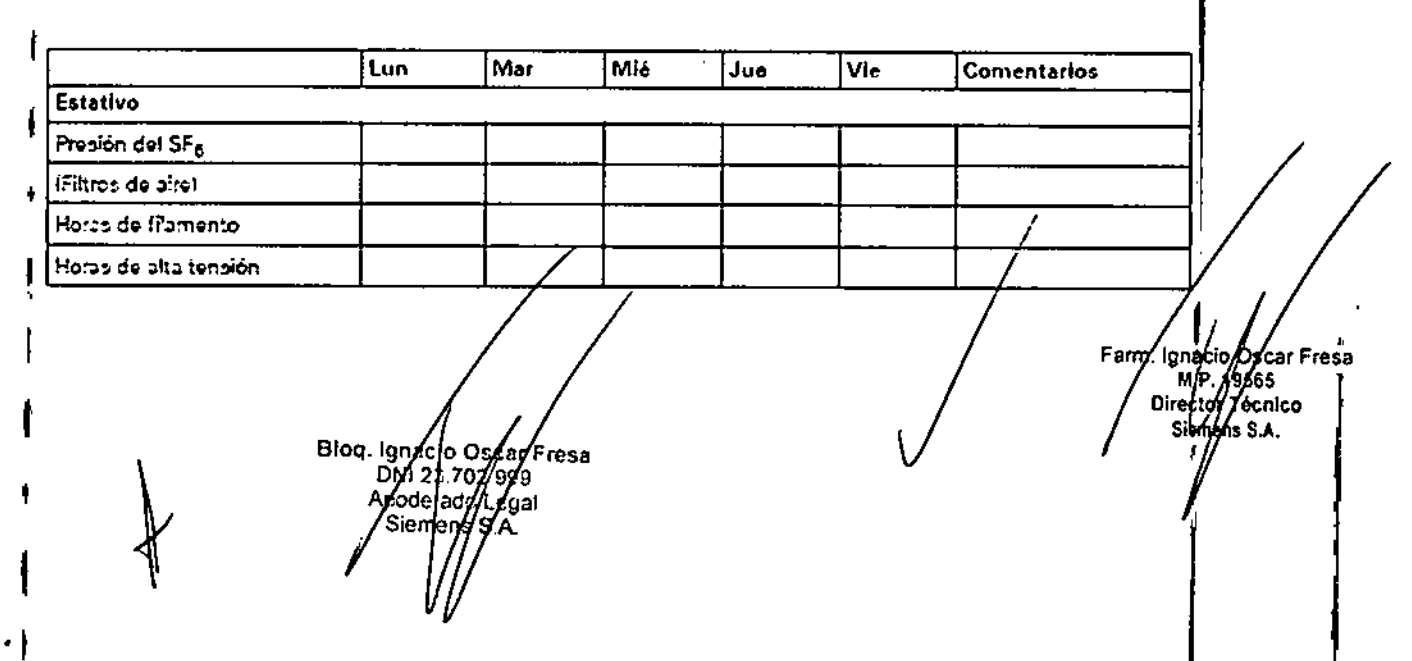

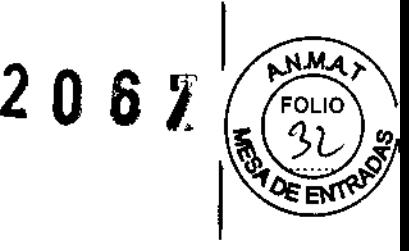

### Lista de comprobaciones semanales

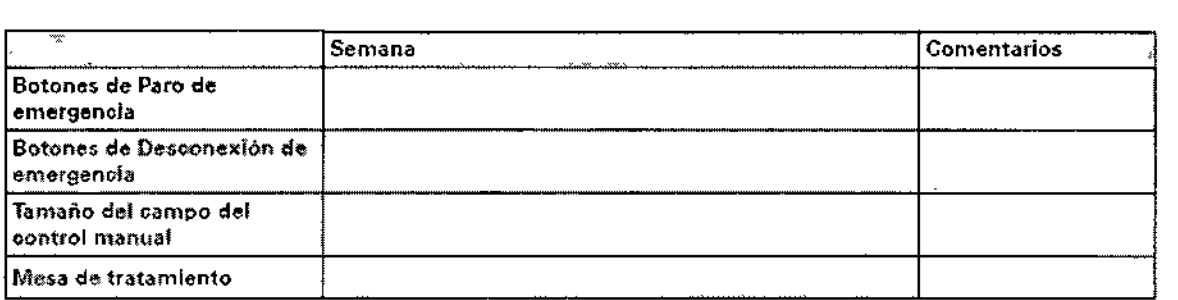

Servicio/Mantenimiento/Calibración

El centro de tratamiento es el responsable de realizar los procedimientos de rutina de control de la calidad (CC). Consulte los procedimientos recomendados en el Anexo de Comprobaciones de rutina.

El mantenimiento y reparación no se deben intentar bajo ninguna circunstancia sin entender por completo el acelerador lineal digital. Todos los aceleradores lineales digitales implican alta tensión, radiación y otros peligros.

Solo un representante del Servicio Técnico de Siemens puede efectuar la instalación de nuevas versiones de productos y otros requisitos de mantenimiento.

*3.5. La información útil para evitar ciertos riesgos relacionados con la implantación del producto médico*

N/A

*3.6. La información relativa* a *los riesgos de interferencia recíproca relacionados con la presencia del producto médico en investigaciones* o *tratamientos específicos*

Efectos de la radiación sobre los marcapasos

.Los médicos tratantes deberían consultar al cardiólogo del paciente antes de tratarlo Si, tiene implantado un marcapasos .

**• Es** necesario conocer las características y las limitaciones del marcapasos del paciente antes de someterlo a un tratamiento de radioterapia. .

.La radioterapia no debe exceder estos límites; de lo contrario, el marcapasos puede sufrir daños.

Interferencias de radiofrecuencia (IRF) y marcapasos

Los implantes electrónicos (p. ej. marcapasos, etc.) pueden sufrir interferencias o daños a causa de la radiación de alta energía.

TRATAMIENTO ERRÓNEO GENERAL O LESIONES FlslCAS ,

 $\bullet$  El médico tratante debe consultar al fabricante del implante para determinar los niveles, adecuados de dosis y los márgenes de energía antes de empezar la radioterapia. Advertencia ! Las interferencias de radiofrecuencia (IRF) pueden provocar fallos en fos implantes electrónicos, como los marcapasos, etc.

TRATAMIENTO ERRÓNEO GENERALO LESIONES FÍSICAS

Biog. Ignacid Os *.*<br>Fresa DMI 23

Ighado Oscar Fresa /m,p. /9665 ≸écnico íns S.A.

### $Z_{\scriptscriptstyle\beta}$ Ő.

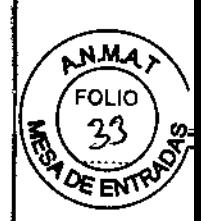

h. Ign/ac∕i∕o Øscar Fresa M.P/19565<br>M.P/19565<br>Director Técnico

Signens S.A.

• Antes de iniciar radioterapia, el médico tratante debe determinar el nivel de IRF que tolera el implante consultando al fabricante.

• Cuando la máquina está en funcionamiento se producen niveles bajos de radiación electromagnética de radiofrecuencia que pueden interferir en el equipo de vigilancia del paciente y en los marcapasos.

• Antes de la exposición, se deben evaluar las caracteristicas del marcapasos que se vaya a exponer a 1RF.

• Debido a que el nivel de IRF depende de la estructura y de la configuración de la sala, el personal autorizado por el centro debe determinar los limites máximos de exposición a la IRF .

• Una vez que se hayan determinado los limites de exposición a IRF, el tratamiento no .deberá sobrepasar dichos límites; de lo contrario, podrfa producirse una insuficiencia cardiaca o daños en el marcapasos.

 $\mathbb{F}$ 3. 7. *Las instrucciones necesarias en* caso *de rotura del envase protector de la esterilidad* y *si corresponde la indicación de los métodos adecuados de reesterilización* N/A

*3.8. Si un producto médico está destinado* a *reutilizarse, los datos sobre los procedimientos apropiados para la reutilización, incluida la limpieza, desinfección, el acondicionamiento y, en* su *caso, el método de esterilización* si *el producto debe ser reesterilizado, asi como cualquier limitación respecto al número posible de reutilizaciones.*

### ∣<br>Panel plano

No coloque agua, alimentos, Ifquidos de limpieza ni otros fluidos encima o cerca del panel plano. Sus componentes son delicados, y cualquier vertido puede deteriorarlos gravemente con facilidad. Las superficies mojadas pueden actuar como conductoras y producir una descarga eléctrica o electrocución. Ante cualquier señal de derrame, desconecte la fuente de alimentación principal con el botón de desconexión de emergencia y llame inmediatamente al Servicio Técnico de Siemens o al Centro de Servicio Técnico Uptime de Siemens.

El manejo incorrecto del panel plano también puede dañarlo. No utilice ninguna parte del panel plano como apoyo para soportes, accesorios u otros articulas.

### Mesa de tratamiento

Evite arañar el tablero con objetos metálicos, ya que podrfa dañar la superficie. Tablero de fibra de carbono, inserciones o prolongaciones de cabeza

Si el daño es una abolladura de una profundidad superior a 1 mm (ó 0,5 mm en las inserciones o ampliaciones de cabeza), un orificio a través del tablero, si quedan expuestas fibras de carbono sueltas, o bien si el tablero presenta material o astillas sueltos que no se puedan extraer, se recomienda sustituir el tablero o la ampliación de cabeza.

Consejo de seguridad especffico del producto

Seguridad del paciente

Los usuarios deben ser capaces de reconocer los posibles peligros para los pacientes. Ep las secciones siguientes se indican las áreas⁄ en las que puede existir algún peligro.

11 Higiene

Bigg.lignació Oscar Fresa /26.702.999 rado Legal  $nens S.A$ 

2037

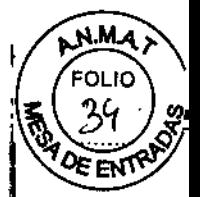

Si no se siguen las normas de higiene, se pueden sufrir infecciones y enfermedades. lESIONES FlslCAS

+ Mantenga siempre el equipo limpio y desinfectado con los productos de limpieza y desinfectantes habituales.

+ Si existe la posibilidad de que entren en contacto con el equipo restos de sangre o de suciedad durante una intervención quirúrgica que requiera irradiación, cubra el equipo con un paño estéril. Las superficies de fibra de carbono pueden desinfectarse y limpiarse con la mayoria de los productos habituales que se utilizan en los hospitales, como el alcohol isopropílico y la lejía diluida.

+ No utilice productos con disolventes del poliéster o de las resinas epoxídicas.

+ No frote ni limpie la superficie con ningún material áspero (como estropajos).

+ No utilice productos de limpieza abrasivos.

+ Los pulverizadores de limpieza no deben aplicarse directamente, sino con un paño suave.

*3.9. Información sobre cualquier tratamiento* o *procedimiento adicional que deba realizarse antes de utilizar el producto médico (por ejemplo, esterilización, montaje final, entre otros;*

### CML complementario (ModuLeaf)

El CML complementario exclusivo está disponible a través de SIEMENS. Este CML complementario se monta en la Ranura de accesorios 3 del soporte de accesorios. El código de accesorio del CML complementario sigue el formato MMxyyy, donde x es un número entre O y 8 e yyy es un número entre 000 y 676. Si desea más información, consulte el Manual del operador de ModuLeaf y Manual del propietario del sistema. Aplicadores de electrones

Los aplicadores de electrones se utilizan para colimar el haz de electrones después de dispersarlo mediante unas láminas. En el modo ELTRN, los aplicadores de electrones determinan automáticamente el tamaño del campo requerido. Los aplicadores de electrones encajan en la ranura de accesorios 3 del 160 MLC en una sola dirección.

### Aplicadores de electrones de campo fijo

Los aplicadores de electrones de campo fijo producen un tamaño predeterminado de campo en el isocentro. Los tamaños de aplicadores de Siemens disponibles son:

Redondo: 5 cm

.Cuadrado: 10 cm, 15 cm, 20 cm y 25 cm

La distancia desde el blanco hasta la parte inferior del aplicador de electrones es de 95 cm; la distancia desde el blanco hasta la piel del paciente (o el bolo) debe ser de 100 cm (se acostumbra dejar un espacio de aire de 5 cm entre la parte inferior del aplicador y la superficie de tratamiento en la piel del paciente, o el bolo).

Cuando se introduce un aplicador en la ranura de accesorios n.º 3, el sistema ajusta el colimador para que se corresponda con la abertura especificada por el código del aplicador. La configuración de las mordazas del colimador depende de la energía seleccionada y del tamaño de campo definido por la abertura del aplicador de electrones.

3. *10. Cuando un producto médico emita relativa* a *la naturaleza, tipo, intensid* ≴er *descripta.*

Exposición a la radiación

ig. Igi Oscar Fresa DM. 702 999 Apoderado Lagal Siemens S.A.

Fam Ignacid Oscar Fresa M.P/19565<br>M.P/19565 Siemens S.A.

Para evitar exposiciones no intencionadas a radiaciones peligrosas, observe todos los **7** procedimientos habituales de seguridad contra la irradiación.

### ∣<br>Rayos lásei

.EI sistema de alineación láser utiliza rayos láser para definir el plano de tratamiento .

• Durante el funcionamiento del sistema láser, evite que los pacientes y otras personas miren directamente al rayo.

### Ozono

Una concentración alta de ozono es peligrosa. Si percibe olor a ozono, detenga el funcionamiento de la máquina y ventile la sala. Haga que comprueben el sistema de ventilación de la sala de tratamiento antes de continuar utilizando la máquina .

• Todos los aceleradores con energías de haces de electrones de MeV producen ozono como resultado de la interacción de los haces de electrones de alta energía y el aire.

• Para informarse acerca de los niveles máximos permitidos de ozono en una sala de radioterapia, consulte los informes del National Council on Radiation Protection and Measurements (NCRP, Consejo nacional sobre la medición, y la protección contra la radiación) n.º 49, 51 y 57 o la reglamentación local al respecto.

Advertencia 1Mirar directamente a un rayo láser o a su reflejo en una superficie brillante puede ser perjudicial para la retina del ojo.

LESIONES FÍSICAS

• No mire directamente a los haces láser (procedentes del telémetro óptico, de los láseres de la sala, del retroindicador o del Optigard) cuando esté en la sala de tratamiento.

### Hexafluoruro de azufre (SF6)

El sistema acelerador lineal contiene SF6 (hexafluoruro de azufre). Se usa como dieléctrico en las líneas de transmisión de radiofrecuencia (RF).

Una presión excesiva de las líneas de transmisión de radiofrecuencia puede causar daños graves en el Klystron/Magnetron o en el acelerador lineal digital. Si el manómetro de SF6 indica en algún momento más de 28 psi (0,193 MPA), contacte con el Servicio Técnico de Siemens o el Centro de Servicio Técnico Uptime de Siemens .

• Asegúrese de que la sala de tratamiento cuente con una ventilación adecuada al reemplazar los recipientes de SF6 o durante el mantenimiento de rutina del sistema de RF.

• En caso de que haya un uso excesivo de SF6 debido a fugas en el sistema (más de 2 psi/día), llame al Servicio Técnico de Siemens o al Centro de Servicio Técnico Uptime de Siemens.

El SF6 es un gas incoloro y no tóxico más pesado que el aire. Es un "Gas de efecto invernadero" que contribuye en gran medida al cambio climático.

• Se han emitido disposiciones legales de protección medioambiental (p. ej., "Disposición legal (EC) N.º 842/2006" de la UE y "Título 17, Código californiano de disposiciones legales (Secciones 95340 a 95346)" de EE. UU.) para controlar y evitar las emisiones de SF6 y así reducir su impacto en el cambio climático.

• Cuando Siemens realiza el mantenimiento (eliminación) de los componentes RF, cumple todas las disposiciones legales de protección medioambiental (devuelve el SF6 al dispositivo u organiza el reciclaje pertinente) .

Si se necesita reciclaje de SF6, puede que sea pécesario almacenar temporalmente el SF6 usado en la ubicación del cliente.

Si tiene más preguntas, consulte al Servício Técnico de Siemens o al Centro de Servício Técnico Uptime de Siemens.

Biog Jgnacio D≢car Fresa DNI 23. ..999 Apoddra  $\mathfrak b$  Legal. sSA Sien

Farm. Ignac/o/Oscar Fresa M.P. 19565 Sigmens S.A.

 $206$   $\%$ [;]<br>}<br>}

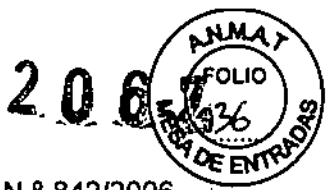

Nota En la Unión Europea, se requiere el cumplimiento de la Norma (CE) N.º 842/2006 del Parlamento Europeo y del Consejo del 17 de mayo de 2006 relativa a ciertos gases fluorados de efecto invernadero.

3.11. Las precauciones que deban adoptarse en caso de cambios del funcionamiento del producto médico

### Botones de Paro de emergencia

### Funciones de los hotones de Paro de emergencia

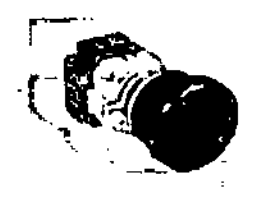

Botón de Desconexión de temergencia

Desconecta la alimentación de TODO el equipo relacionado con el acelerador lineal digital y sus accesorios, excepto la iluminación.

Los botones de Desconexión de emergencia se enquentran en el área Ilde control y en la sala de tratamiento.

Para obtener más información sobre los procedimientos de paro de emercencia, consulte "Desconexión de emergencia" en la página 113.

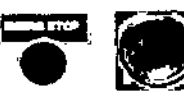

botón antiguo

hotón ottevo

**Botón EMERG STOP** 

Desconecta el acelerador lineal digital en caso de emergencia.

Los botones de PARO de emergencia están ubicados en las puertas (Paro de emergencia) de la estructura, a izquierda y derecha,

> Para obtener más información sobre los procedimientos de paro de iemergencia, consulte "Paro de emergencia" en la página 114. i T

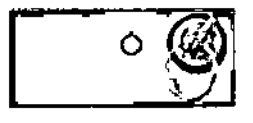

Interruptor de llave

Desconecta el acelerador lineal digital durante una caida de tensión eléctrica.

(Panel de distribución de energía en el estativo del acelerador lineal digital)

Para obtener más izformación sobre los procedimientos de paró de emergencia, conxulte "Apógado en caso de fallo de alimentación" en la página 117.

Deso/Con.

Manual de instrucciones lioq. Igndcloogcar Fresa 237702.999 **ισ∕່**ว Legal

Ignacio Offar Fresa<br>/ M.P/19765<br>Jirector/fecnico Siehange S.A.

Página 22 de 44

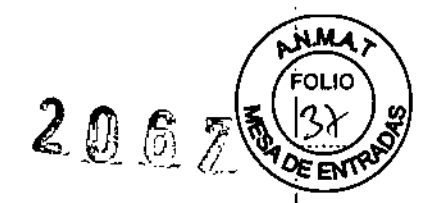

 $\overline{1}$ 

Interruptores de paro de emergencia

Uos interruptores de Interrupción del movimiento, Paro de emergencia y Desconexión de dmergencia constituyen importantes dispositivos de seguridad. Un fallo en cualquiera de estos dispositivos puede ocasionar lesiones graves.

TIRATAMIENTO ERRÓNEO GENERAL O LESIONES FÍSICAS

 $\frac{1}{2}$  Verifique que todos los interruptores de Interrupción del movimiento funcionen correctamente durante el procedimiento de arranque diario del acelerador.

 $\stackrel{\triangle}{\bullet}$  Verifique el funcionamiento adecuado de todos los interruptores de paro de emergencia y desconexión de emergencia una vez a la semana.

Advertencia! Los interruptores de interrupción del movimiento, de paro de emergencia y de desconexión de emergencia son importantes dispositivos de seguridad. Un fallo en ¿ualquierade estos dispositivos puede producir lesiones graves.

TRATAMIENTO ERRÓNEO GENERAL O LESIONES FÍSICAS<br>• Verifique que todos los interruptores de interrupción del movimiento funcionen correctamente durante el procedimiento de arranque diario del acelerador.

• <sup>1</sup> Verifique el funcionamiento adecuado de todos los interruptores de paro de emergencia y desconexión de emergencia de seguridad de la Mesa de tratamiento 550 TixT durante la revisión semanal del acelerador.

*3.12. Las precauciones que deban adoptarse en lo que respecta* a *la exposición, en cbndiciones ambientales razonablemente previsibles,* a *campos magnéticos,* a *iqfluencias eléctricas externas,* a *descargas electrostáticas,* a *la presión* o a *variaciones ,e presión,* a *la aceleración* a *fuentes térmicas de ignición, entre otras*

Panel de distribución de energía

En el acelerador lineal se utiliza alta tensión que puede causar lesiones graves o la muerte.

LESIONES FlsICAS, ELECTROCUCiÓN

 $\star$ <sub>i</sub> No trate a pacientes ni utilice el aparato con las cubiertas o las puertas quitadas o abiertas

El panel de distribución de energía se encuentra en una puerta lateral del estativo. Los interruptores, disyuntores e indicadores del panel controlan la energía que llega al acelerador.

Biog. Inactor *(*car Fresa /d, 2.999 ONI 28/702.999<br>Apoderary Legal<br>Siemers S.A.

Farm. Ignado Óscar Fresa<br>M.H. 19565<br>Director Tecnico Signens'S.A. Página 2346e 44

;'

Manual de instrucciones

NMA ۰ FOLIO  $206Z%$ **GEENT** 

Figura 82: Panel de distribución de energía para estructuras Klystron<br>ARTISTE

ä,

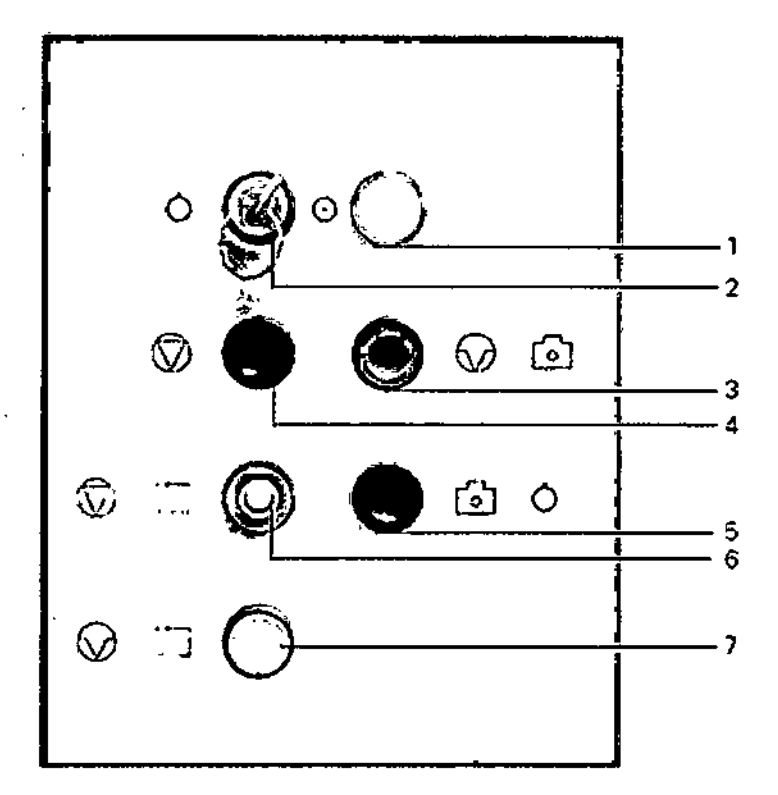

![](_page_27_Picture_49.jpeg)

Bioq. Ignacio de car Fresa<br>BNIP31702.999<br>Apode 1303 Legai

Manual de instrucciones

Fayn. Ignacol Oscar Fresa<br>M.P. 19565<br>Urgejor Técnico<br>Colypiens S.A. Página 246c 44

 $\ddot{\phantom{a}}$ 

![](_page_28_Picture_0.jpeg)

![](_page_28_Figure_1.jpeg)

þ

![](_page_29_Picture_0.jpeg)

![](_page_29_Picture_1.jpeg)

El botón Aceptar finaliza la configuración del sistema al aceptar los datos introducidos.

### Interruptores de llave

Los interruptores de llave derecho e izquierdo permiten elegir el modo de funcionamiento de la consola de control.

### Interruptores de llave izquierdos

acceder al modo de Servicio.

de R Y V.

![](_page_29_Picture_6.jpeg)

El usuario autorizado puede acceder a los modos de Investigación y Dischostico.

El personal autorizado por Siemens (se necesita contraseña) puede

El usuario puede acceder al modo REMOTO para utilizar el sistema

Servicio

![](_page_29_Picture_9.jpeg)

Tratamiento

![](_page_29_Picture_11.jpeg)

Restablecer

 $(1)$ [2

En espera

Restablece el sistema después de un estado TERMINAC.

El usuario puede acceder al modo de Tratamiento.

Interruptores de llave derechos

máquina para el tratamiento.

Con el sistema en el estado PROGRAM; Desactiva el sistema

La llave del interruptor derecho se puede retirar SOLO en modo EN ESPERA.

No se podrán reafizar más acciones hasta que fallave se vuelva a poner en la posición de Programa/Listo  $\dot{\mathbf{\phi}}$ (0).

La llave gitada a Programa/Listo o D permite al usuario programar la

![](_page_29_Picture_18.jpeg)

Programa/Listo

![](_page_29_Picture_20.jpeg)

Radiación activada

Después de pulsar ACEPTAR ♦, se desactivan todos los enclavamientos y la consola de control está en el estado LISTO, y la posición del interruptor de llave Radlación activada  $\boldsymbol{\Upsilon}(\widehat{\mathbf{C}})$  permite el uso del botón Radiación activada.

Enclavamientos

Los enclavamientos del sistema del a elerador lineal digital están diseñados para proteger al paciente y al equipo frente a situaciones no deseadas. La aparición de outros mesas

Madual de instrucciones Blog/ign≬ci∯Oscar Fresa DNI 217/12.909<br>Apodory Jo Legal ns S.A.

Página 26 da 44

![](_page_30_Picture_0.jpeg)

enclavamiento interrumpe la radiación. Cuando se produce un enclavamiento, la pantalla muestra su número y su nombre por orden numérico en la parte inferior.

Mensajes de enclavamiento

Los mensajes de enclavamiento aparecen en la parte inferior de la pantalla. Sofo se muestran cuando se produce un enclavamiento.

**• EI** área de enclavamiento se divide en las secciones siguientes:

.Enclavamiento de seguridad (sección inferior izquierda de la pantalla)

.Enclavamiento del sistema (sección inferior central de la pantalla)

.Enclavamiento por un error (sección inferior derecha de la pantalla)

.Enclavamiento de Advertencia (cualquier sección de la parte inferior de la pantalla)

Para visualizar información sobre enclavamientos, consulte "Visualización de la información de enclavamiento" en la página 186.

DIN (Deutsche Industrie Norm)

si la opción DIN está activada, los enclavamientos de sistema que se produzcan durante un tratamiento harán que el sistema pase a TERMINAC. .

.Si la opción DIN no está activada, los enclavamlentos de sistema que se produzcan durante un tratamiento harán que el sistema pase a NO LISTO.

• Los enclavamientos de seguridad y de error que se produzcan durante un tratamiento harán siempre que el sistema pase al estado TERMINAC, independientemente de si la opción DIN está activada o no. Enclavamiento de alta energía

Los enclavamientos de alta energía y otras medidas de seguridad sirven para evitar la aplicación de tratamientos accidentales o no deseados con niveles de salida de alta intensidad. Para administrar un tratamiento con el nivel más alto de energía, el acelerador debe estar programado para ello y hay que confirmar su uso pulsando ACEPTAR. Si se suspende el tratamiento, no se podrá continuar con la irradiación hasta que los parámetros del tratamiento se vuelvan a introducir y aceptar.

Lista de enclavamientos

En esta sección se relacionan los enclavamlentos en dos tablas aparte:

.enclavamientos de ARTISTE y ONCOR con 160 MLC

■enclavamientos de ONCOR/PRIMUS

Las tablas describen brevemente los enclavamientos del acelerador lineal digital por orden numérico tal como aparecen en la pantalla. Un \* indica los enclavamientos que se pueden borrar sin restablecer con la llave izquierda en la consola de control una vez que se ha rectificado el problema.

ARTISTE y ONCOR con 160 MLC: Nombres, tipos y descripción de los enclavamientos

Ignacio Oscar Fresa 123702.999 **p**oderado Legal Siemens SA

m. ighaeid/Osca<br>MP/19565 Oscar Fresa tor Técnico n Siemens SiA.

Manual de instrucciones  $\sqrt{2 \text{ g} \cdot 27 \text{ deg}}}$ 

![](_page_31_Picture_22.jpeg)

priod i divisió Oscar Fresa<br>| prioderado Legat<br>| prioderado Legat<br>| Siemens S.A.

 $\ddot{\phantom{a}}$ 

Manual de instrucciones

Fam. Innector Oscar Fresa<br>
of 17.19565<br>
Officers Tecnico<br>
Signa 28 de 44

MA ʹϝϙͱϳϲ

 $\mathbf{I}$ 

![](_page_32_Picture_38.jpeg)

ă,

÷,

Ì

 $\blacksquare$ 

 $\overline{\phantom{a}}$  $\ddot{\cdot}$ 

经总通量

Biog. Ignació *Decar Fresa*<br>DNI 28/12.999<br>Apoderajo Legal<br>Sierrajs S.A.

Manual de instrucciones

Fám. (gnecjo Oscar Fresa<br>Direktor Técnico<br>Página 29 de 44

ANMA FOLIO

![](_page_33_Picture_39.jpeg)

Biog. Jangcio Oscar Fresa<br>DN 27 702.999<br>Appderado Legal<br>Stemens S.A. Manual de instrucciones

Farm. Ignacid Oscar Fresa<br>M.P. 19565<br>Difector Técnico<br>Sigmens S.A. Página 30 de 44

MMA

ΩI

 $\mathbf{I}$ 

 $\mathbf{I}$  $\mathbf{I}$ 

 $\mathsf I$ 

þ

i  $\overline{\phantom{a}}$ 

 $2067$ 

![](_page_34_Picture_29.jpeg)

Blog. Igyacib Oskar Fresa<br>DNI 23.782.999<br>Abodelapol ygal<br>Siemeng 9.A.

÷.

Fram Jonacjo Oscar Fresa<br>M. 19565<br>Director Técnico<br>Stemens S.A.<br>Página 31 de 44

**N.MA** ħ

FOLIC

**OF EN** 

 $206%$ 

Manual de instrucciones

![](_page_35_Picture_15.jpeg)

Blog. Ignationsger Fresa<br>PNI23/02/999<br>Pooterfag Legal<br>Sierrens S.A. Manual de instrucciones

Farm. Ignacie Oscar Fresa<br>MAY. 19565<br>Orreftor Técnico<br>Pâgina 32 de 44

.<br>N.M.A .<br>FOLIO

![](_page_36_Picture_13.jpeg)

![](_page_36_Picture_14.jpeg)

ţ ×

Biog. Inacio de la Fresa<br>Apodera baleggia<br>Apodera baleggia<br>Siemens de la Indiana de instrucciones

Farm. Vanadio Oscar Fresa<br>Diferior Técnico<br>Diferior Técnico<br>Página 33 de 44

![](_page_37_Picture_30.jpeg)

L

J.

Bion. Ignado bscar Fréké<br>DNI 16.102.999<br>Agod frejo Legal<br>Fiel frejas S.A. Manual de instrucciones

Algosto Oscar Fresa<br>Calctor Técnico<br>Calctor Técnico Fe. m. Página 34 de 44

 $\begin{pmatrix} \overbrace{\text{pula}} \\ \overbrace{\text{pula}} \\ \overbrace{\text{pula}} \end{pmatrix}$ 

**GEEVAL** 

 $206\%$ 

![](_page_38_Picture_37.jpeg)

Bioglighado Oscar Fresa<br>PM 73.702.999<br>Apperado Legal<br>Pigmens S.A. Manual de instrucciones

I

Faym. Ignado Óscar Fresa<br>M. 19565.<br>Vilgomens S.A. Página 3/de 44

Ĺ

MMA FOLIO

ċ.

੦ਞ⊞ਪ

I

ï

 $2067$ 

![](_page_39_Picture_0.jpeg)

# **ONCOR/PRIMUS: Nombres, tipos y descripciones de los enclavamientos**

![](_page_39_Picture_24.jpeg)

Bioq | Ignacio Oscar Fresa<br>| GM/23.702.999<br>| Applerado Legal<br>| Gemens S.A.

 $\ddot{\phantom{a}}$ 

Fárm. Iguado Oscar Fresa<br>M. P. 19565 |<br>Director Técnico<br>| Siemens S.A. | Página36 de 44

Manual de instrucciones

![](_page_40_Picture_24.jpeg)

Blog/Ignacio Oscar Fresa<br>ADNI 23 702.999<br>Apoderado Legal<br>Siemens S.A.

 $\bar{\mathbf{I}}$ Farm Ignadid Socar Fresa<br>MP 19565<br>Director Técnico<br>Bignens S.A. Página 37/de 44

ANMA)

FOLIO

Manual de instrucciones

![](_page_41_Picture_0.jpeg)

f,

![](_page_41_Picture_21.jpeg)

Bigg. Ignacio Oscar Fresa<br>DNI75702.999<br>Apographic Legal<br>Steppens S.A.  $\mathcal{V}_{\text{Manual de instrucciones}}$ 

Famy. ighagy Oscar Fresa<br>M. 19565<br>Semens S.A. Página 36 de 44

ţ

![](_page_42_Picture_21.jpeg)

 $\bar{z}$ 

Biog/Ignacib/Scar Fresa<br>DNI23-132.999<br>Apode Javo Legal<br>Siemens S.A. Manual de instrucciones

Farm. Ignano Oscar Fresa<br>App. 19565<br>Circlico Siemens S.A. Página  $\frac{1}{2}$  de 44

MMA

# $206Z$

![](_page_43_Picture_1.jpeg)

![](_page_43_Picture_26.jpeg)

Bioq. Ignacio bsoof Fresa Apoderado L r<br>emer

Farm. 1914<br>MP. 19565<br>Director Técnico<br>Siemens S.A. Página  $A_0$  de 44

Mahual de instrucciones

![](_page_44_Picture_33.jpeg)

Biog. Ignació bsc/r Fresa<br>
ONI 28702199<br>
Appderndo Legal<br>
Sigmens/S.A. yal de instrucciones

Famil. Ighacid Scar Fresa<br>M.P. 19565<br>Oregio Tecnico<br>Sempens S.A. Página de 44

 $\bar{z}$ 

**ANA** 

**FOLIO** 

Eł,

2067

## $206Z$

![](_page_45_Picture_1.jpeg)

 $\bar{\mathbf{I}}$ 

 $\frac{1}{2}$ 

 $\begin{array}{c} 1 \\ 1 \end{array}$ 

 $\mathbf{I}$ 

![](_page_45_Picture_29.jpeg)

Biog. Grand bscar Fresa<br>
ONI 23/702.999<br>
Appopratio Legal<br>
Semprs S.A Manual de instrucciones

Farm. Ignacio discar Fresa<br>
M. P. 19565<br>
Orgator Técnico<br>
Página Az de 44

![](_page_46_Picture_0.jpeg)

<sup>1</sup>Os¢ar Fresa

or Técnico mens S.A.

Página 4

![](_page_46_Picture_90.jpeg)

Descarga eléctrica

Las superficies mojadas pueden actuar como conductoras y producir una descarga eléctrica o electrocución.

LESIONES FÍSICAS, ELECTROCUCIÓN

• No se deben dejar líquidos de limpieza, agua ni otros líquidos sobre el acelerador Siemens o cerca de él. Ante cualquier indicio de derramamiento, desconecte la fuente de alimentación principal con el botón de desconexión de emergencia y llame inmediatamente al Servicio Técnico de Siemens o al Centro de Servicio Técnico Uptime de Siemens.

Precaución ! Los aceleradores Siemens utilizan agua para su refrigeración. Si existe alguna fuga en el sistema de refrigeración cuando la alimentación eléctrica está conectada, las superficies mojadas pueden actuar como conductoras y producir una descarga eléctrica o electrocución.

LESIONES FÍSICAS, ELECTROCUCIÓN

Ante cualquier indicio de fuga, desconecte la fuente de alimentación principal con el botón de desconexión de emergencia y llame inmediatamente al Servicio Técnico de Siemens o al Centro de Servicio Técnico Uptime de Siemens.

3.13. Información suficiente sobre el medicamento o los medicamentos que el producto médico de que trate esté destinado a administrar, incluida cualquier restricción en la elección de sustancias que se puedan suministrar  $N/A$ 

3.14. Eliminación

Eliminación correcta

Información acerca de la correcta eliminación de sistema TC y de sus componentes. Al eliminar el sistema o partes del/mismo, debe respetarse la legisláción actual/de protección del medio ambiente. Jonabu P/19565

> **rusi cionemeciones** 23.702.999 lerado Legal mens S.A.

![](_page_47_Picture_0.jpeg)

Ejemplos de componentes potencialmente peligrosos para el medio ambiente:

O Acumuladores y baterías

O Transformadores

O Condensadores

O Tubos de rayos catódicos

O Fantomas

Para más detalles, contacte con el representante local del Servicio Técnico o con la oficina regional de Siemens.

O Los componentes del sistema que puedan ser peligrosos para las personas o el medio ambiente deben eliminarse con la debida atención y cumpliendo la legislación vigente.

*3.15. Los medicamentos incluidos en el producto médico* como *parte integrante del mismo, conforme al ítem* 7.3. *del Anexo de la Resolución GMC N°* 72/98 *que dispone sobre los Requisitos Esenciales de Seguridad* y *Eficacia de los productos médicos.* N/A

*3.16. El grado de precisión atribuido* a *los productos médicos de medición.* N/A

Biog *Agnacio* ír Fresa goo 4 podr egal Sier Manual de instrucciones

Farm/Ignacia Oscar Fresa Director/Técnico Æméns S.A. Página

**Anexo 111.8de la Disposición 2318/02**

![](_page_48_Picture_1.jpeg)

 $\sim$ 

### **Rótulo de Primus Essential**

![](_page_48_Picture_303.jpeg)

![](_page_49_Picture_1.jpeg)

à.

![](_page_49_Picture_335.jpeg)

l,

∢

![](_page_50_Picture_1.jpeg)

![](_page_50_Picture_342.jpeg)

### **Rótulo de** *Oncar* **Impression**

![](_page_51_Picture_1.jpeg)

 $\overline{1}$ 

 $\frac{1}{\pi}$ 

![](_page_51_Picture_328.jpeg)

 $\parallel$ **Rótulo de Oncar Impression Plus**

 $\|$ 

![](_page_52_Picture_1.jpeg)

![](_page_52_Picture_335.jpeg)

 $\pmb{\mathfrak{p}}$ 

![](_page_53_Picture_1.jpeg)

![](_page_53_Picture_341.jpeg)

 $\|$ Rótulo de Artiste MV

 $\|$ 

 $\parallel$ 

 $\parallel$ 

![](_page_54_Picture_1.jpeg)

![](_page_54_Picture_330.jpeg)